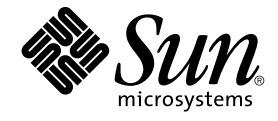

# Sun Java System Portal Server 6 2005Q4 发行说明

Sun Microsystems, Inc. 4150 Network Circle Santa Clara, CA 95054 U.S.A.

文件号码 819–3497

版权所有 2005 Sun Microsystems, Inc. 4150 Network Circle, Santa Clara, CA 95054 U.S.A. 保留所有权利。

本文档及其相关产品的使用、复制、分发和反编译均受许可证限制。未经 Sun 及其许可方(如果有)的事先书面许可,不得以任何形式、任何手段复制<br>本产品或文档的任何部分。第三方软件,包括字体技术,均已从 Sun 供应商处获得版权和使用许可。

本产品的某些部分可能是从 Berkeley BSD 系统衍生出来的,并获得了加利福尼亚大学的许可。UNIX 是 X/Open Company, Ltd. 在美国和其他国家/地 区独家许可的注册商标。

Sun、Sun Microsystems、Sun 徽标、docs.sun.com、AnswerBook、AnswerBook2 和 Solaris是 Sun Microsystems, Inc. 在美国和其他国家/地区的商标<br>或注册商标。所有的 SPARC 商标的使用均已获得许可,它们是 SPARC International, Inc. 在美国和其他国家/地区的商标或注册商标。标有 SPARC 商<br>标的产品均基于由 Sun Micros

OPEN LOOK 和 Sun™ 图形用户界面是Sun Microsystems, Inc. 为其用户和许可证持有者开发的。Sun 感谢 Xerox 在研究和开发可视或图形用户界面的<br>概念方面为计算机行业所做的开拓性贡献。Sun 已从 Xerox 获得了对 Xerox 图形用户界面的非独占性许可证,该许可证还适用于实现 OPEN LOOK GUI<br>和在其他方面遵守 Sun 书面许可协议的 Sun 许可证持有者。

美国政府权利-商业软件。政府用户应遵循 Sun Microsystems, Inc. 的标准许可协议,以及 FAR(Federal Acquisition Regulations,即"联邦政府采购法<br>规")的适用条款及其补充条款。

本文档按"原样"提供,对于所有明示或默示的条件、陈述和担保,包括对适销性、适用性或非侵权性的默示保证,均不承担任何责任,除非此免责声明 的适用范围在法律上无效。

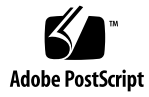

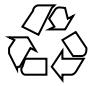

051102@13215

目录

**[Sun Java System Portal Server](#page-10-0)** 发行说明 **11** [发行说明修订历史记录](#page-11-0) 12 关于 [Portal Server 6 2005Q4 12](#page-11-0) [有关此发行版的详细信息](#page-11-0) 12 Solaris [硬件和软件要求](#page-12-0) 13 Linux [硬件和软件要求](#page-12-0) 13 [默认路径和文件名](#page-13-0) 14 [安装后的配置](#page-13-0) 14 ▼ [验证网关安装](#page-52-0) 53 [重要信息](#page-52-0) 53 [安装说明](#page-53-0) 54 [残疾人士辅助功能](#page-54-0) 55 [兼容性问题](#page-54-0) 55 [安装问题](#page-56-0) 57 [Portal Server 6 2005Q4](#page-56-0) 的文档更新 57 [已知问题和限制](#page-57-0) 58 [安装](#page-58-0) 59 [配置器](#page-59-0) 60 [Proxylet 60](#page-59-0) [Portlet 61](#page-60-0) [WSRP 61](#page-60-0) [联机帮助](#page-61-0) 62 [通信频道](#page-62-0) 63 [Secure Remote Access 68](#page-67-0) [网关](#page-67-0) 68 [NetFile 68](#page-67-0) [Netlet 69](#page-68-0)

[重写器](#page-69-0) 70 [文档](#page-70-0) 71 [Mobile Access 72](#page-71-0) [本地化](#page-76-0) 77 [Sun Java Enterprise System](#page-79-0) 版本 4 的已知问题和限制 80 [安装](#page-79-0) 80 [Access Manager 80](#page-79-0) [通信频道](#page-80-0) 81 [Secure Remote Access 81](#page-80-0) [网关](#page-81-0) 82 [WSRP 82](#page-81-0) [可再分发的文件](#page-81-0) 82 [如何报告问题和提供反馈](#page-81-0) 82 Sun [欢迎您提出意见](#page-83-0) 84 [其他](#page-83-0) Sun 资源 84

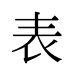

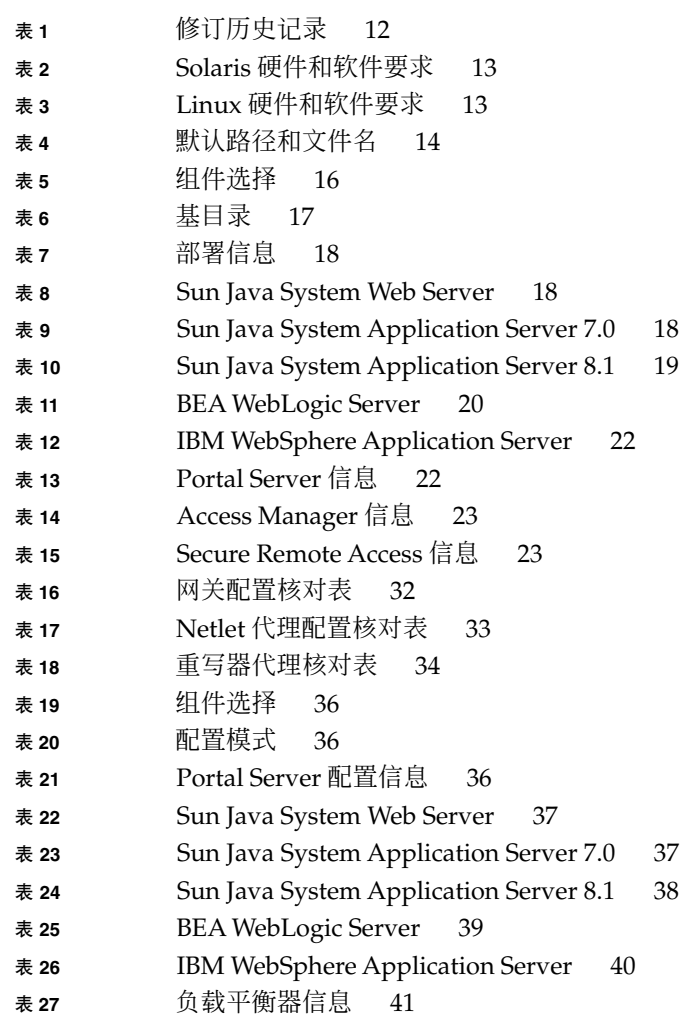

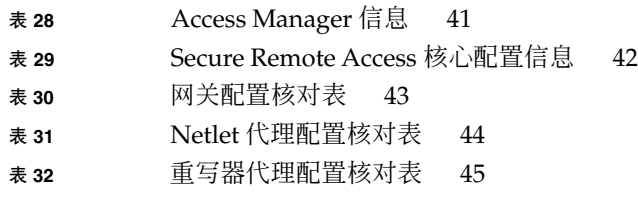

图

示例

# <span id="page-10-0"></span>Sun Java™ System Portal Server 发行 说明

此发行说明包含 Sun Java System Portal Server 6 2005Q4 发行时提供的重要信息。这里 介绍了新功能和增强功能、已知的问题和限制及其他信息。在使用 Portal Server 6 2005Q4 之前, 请先阅读本文档。

可在 Sun Java System 文档网站找到此发行说明的最新版本,网址为 :http://docs.sun.com/。请在安装和设置软件之前先访问此网站,以后再定期查看最 新的发行说明和产品文档。

此发行说明包含以下各节:

- 第 12 [页中的 "发行说明修订历史记录"](#page-11-0)
- 第 12 页中的 "关于 [Portal Server 6 2005Q4](#page-11-0)"
- 第 53 [页中的 "重要信息"](#page-52-0)
- 第 58 [页中的 "已知问题和限制"](#page-57-0)
- 第 82 [页中的 "如何报告问题和提供反馈"](#page-81-0)
- 第 84 [页中的 "其他](#page-83-0) Sun 资源"

本文档中可能引用了第三方 URL,并提供附加相关信息。

注 **–** Sun 对本文档中提到的第三方 Web 站点的可用性不承担任何责任。对于此类站点或 资源中的(或通过它们获得的)任何内容、广告、产品或其他材料, Sun 并不表示认 可,也不承担任何责任。对于因使用或依靠此类站点或资源中的(或通过它们获得的) 任何内容、产品或服务而造成的或连带产生的实际或名义损坏或损失, Sun 概不负责, 也不承担任何责任。

# <span id="page-11-0"></span>发行说明修订历史记录

表 **1** 修订历史记录

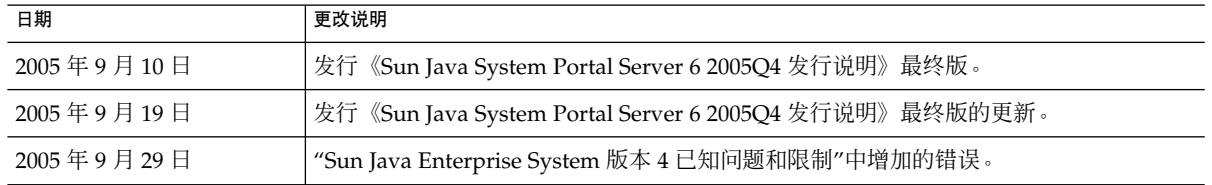

# 关于 Portal Server 6 2005Q4

Sun Java System Portal Server 6 产品向最终用户提供了一个门户桌面,通过它可以访问 资源和应用程序。Portal Server 软件同时还提供了搜索引擎基础结构,利用它可从门户 桌面中组织并访问内联网上的内容。另外在此版本中,"通信频道"现在可以与 Portal Server 软件一起安装。通信频道包括邮件、日历、通讯录以及即时讯息传递频道。

Portal Server 同时还提供对 Secure Remote Access 的支持,可使远程用户通过 Internet 安全地访问其所在组织的网络,并享受服务。此外,可为贵组织提供一个安全的 门户, 从而使所有目标用户 - 雇员、商业合作伙伴以及普通公众能够访问其内容、应用程序和 数据。

此 Sun Java System Portal Server 版本是维护版本,不包含任何新功能。

本节包括:

- 第 12 页中的 "有关此发行版的详细信息"
- 第 13 页中的 "Solaris [硬件和软件要求"](#page-12-0)
- 第 13 页中的 "Linux [硬件和软件要求"](#page-12-0)
- 第 14 [页中的 "默认路径和文件名"](#page-13-0)
- 第 14 [页中的 "安装后的配置"](#page-13-0)

# 有关此发行版的详细信息

Sun Java Studio Creator 2 增加了对 JSR-168 JSF Portlet 的支持。使用 Creator 2 工具创 建的 Portlet 可以部署到 Sun Java Portal Server 6.3.1。要了解有关 Sun Java Studio Creator 2 及其 Portlet 支持的详细信息,参阅:

Sun Java Studio Creator <http://developers.sun.com/prodtech/javatools/jscreator>

<span id="page-12-0"></span>Java Studio Creator 2 <http://developers.sun.com/prodtech/javatools/jscreator>

在 Sun Java Studio Creator 2 中创建 Portlet [http://developers.sun.com/](http://developers.sun.com/prodtech/javatools/jscreator/reference/fi/portlets.html) [prodtech/javatools/jscreator/reference/fi/portlets.html](http://developers.sun.com/prodtech/javatools/jscreator/reference/fi/portlets.html)

部署 Portlet 应用程序 [http://developers.sun.com/](http://developers.sun.com/prodtech/javatools/jscreator/reference/techart/2/portlet_deploy.html) [prodtech/javatools/jscreator/reference/techart/2/portlet\\_deploy.html](http://developers.sun.com/prodtech/javatools/jscreator/reference/techart/2/portlet_deploy.html)

# Solaris 硬件和软件要求

此发行版中的 Portal Server 要求配备以下硬件和软件。

表 **2** Solaris™ 硬件和软件要求

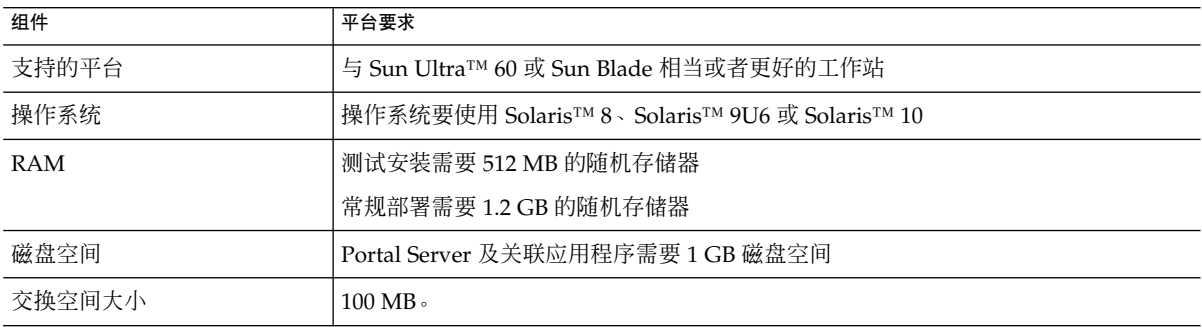

# Linux 硬件和软件要求

表 **3** Linux 硬件和软件要求

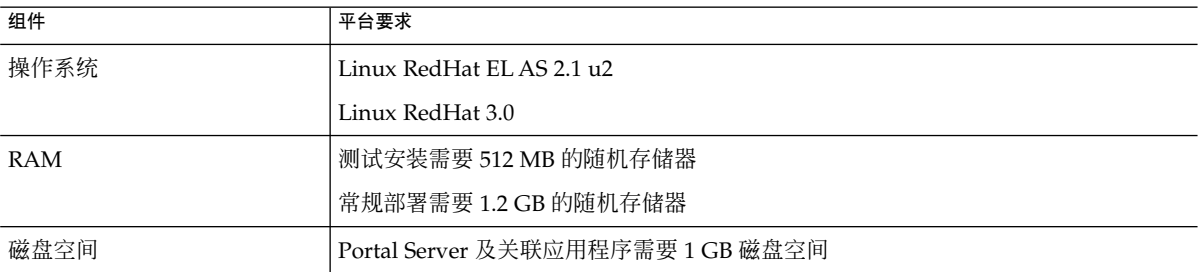

有关软件要求,参阅 http://docs.sun.com 上的《Sun Java Enterprise System 发行说 明》。

# <span id="page-13-0"></span>默认路径和文件名

下表介绍本书所采用的默认路径和文件名。

#### 表 **4** 默认路径和文件名

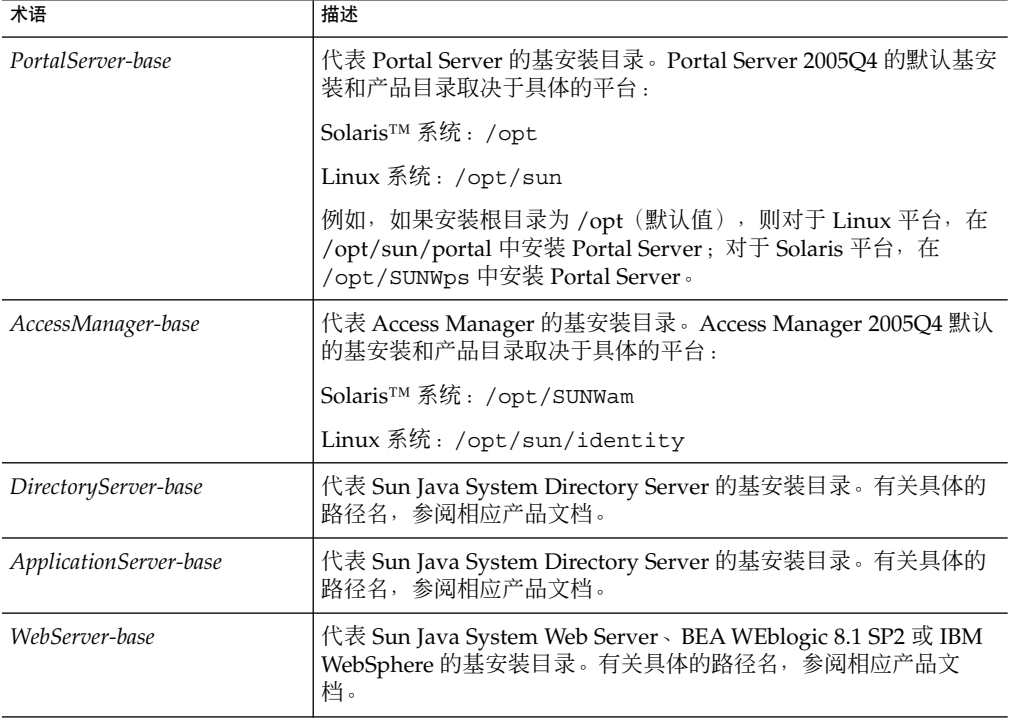

# 安装后的配置

本节的组织方式如下:

- 第 15 [页中的 "](#page-14-0)psconfig 脚本"
- 第 15 页中的 "Portal Server 和 [Secure Remote Access](#page-14-0) 配置核对表"
- 第 32 [页中的 "网关配置核对表"](#page-31-0)
- 第 33 页中的 "Netlet [代理配置核对表"](#page-32-0)
- 第 34 [页中的 "重写器代理配置核对表"](#page-33-0)
- 第 35 [页中的 "以交互模式配置](#page-34-0) Portal Server"
- 第 45 [页中的 "以无提示模式配置](#page-44-0) Portal Server"
- 第 46 页中的 "Portal Server [安装后任务"](#page-45-0)

## <span id="page-14-0"></span>psconfig 脚本

如果在执行 Sun Java Enterprise System 安装程序时一起安装了 Portal Server,并选择 了"以后再配置"选项,请使用 psconfig 配置 Portal Server 组件产品。本节的各个核对 表将描述用来配置 Portal Server 组件产品的参数。

## ▼ 运行 psconfig 脚本

**1.** 在终端窗口中,以超级用户身份进入含有 **psconfig** 脚本的目录: 步骤

cd *PortalServer-base* SUNWps/lib

- **2.** 可以以交互模式或使用无提示文件进行配置
	- 要以交互模式进行配置,请键入 . /psconfig 执行 psconfig 脚本,然后为配置 问题输入相应的答案。 参阅第 35 [页中的 "以交互模式配置](#page-34-0) Portal Server"
	- 要使用样例无提示文件进行配置,请键入以下命令执行 psconfig 脚本: ./psconfig -s *pssamplesilentfile* 参阅第 45 [页中的 "以无提示模式配置](#page-44-0) Portal Server"

注 **–** 可在 *PortalServer-base*/SUNWps/lib 位置找到样例 pssamplesilent 文件。 请在使用此文件之前,先进行修改。

如果执行了最小安装,将需要使用 psconfig 脚本对您的 Portal Server 安装进行配 置。以下核对表将描述安装后配置所需要的值。根据所执行的安装类型,使用的值可 能有所不同。

## Portal Server 和 Secure Remote Access 配置核对表

以下表格包含三列,其中列出了安装后配置可能需要的所有值。根据所执行的安装类 型,使用的值可能有所不同。第一列列出参数,第二列列出默认值,第三列列出描述。 核对表的组织顺序如下所示:

- 组件
- 基目录
- 配置模式
- 部署信息
- Web 容器信息
	- Sun Java WebServer
	- Sun Java Application Server 8.1

- <span id="page-15-0"></span>■ Sun Java Application Server 7.0
- BEA WebLogic Server
- IBM WebSphere

Portal Server 信息

- Access Manager 信息
- Secure Remote Access 信息
	- 网关
	- Netlet 代理
	- 重写器代理

注 **–** Portal Server 的默认基安装和产品目录取决于具体的平台:

Solaris™ 系统:/opt

Linux 系统:/opt/sun

例如,如果安装根目录为 /opt(默认值), 则对于 Linux 平台, 在 /opt/sun/portal 中安装 Portal Server;对于 Solaris 平台,在 /opt/SUNWps 中安 装 Portal Server。

注 **–** 如果某参数不适用于容器,则此表格不会将其列出。

#### 表 **5** 组件选择

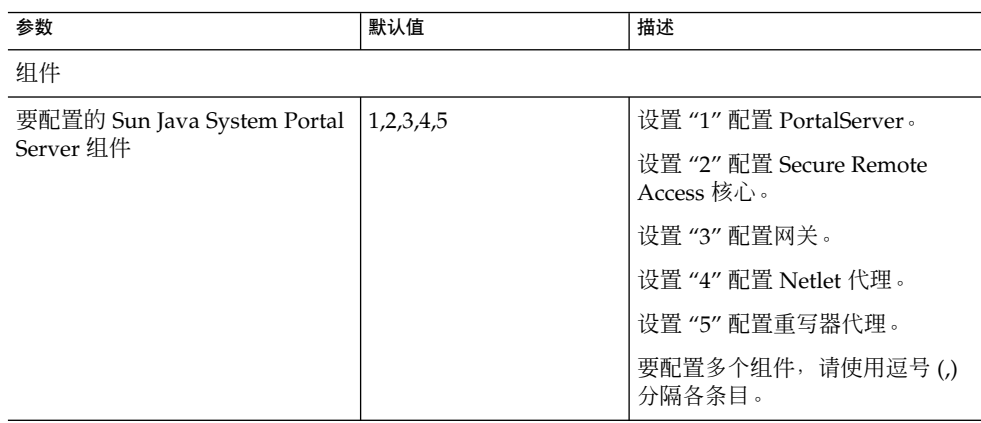

<span id="page-16-0"></span>表 **6** 基目录

| 参数                                                             | 默认值       | 描述                                                                                           |  |
|----------------------------------------------------------------|-----------|----------------------------------------------------------------------------------------------|--|
| <b>BASEDIR</b>                                                 |           |                                                                                              |  |
| <b>BASEDIR</b><br>Sun Java System Portal Server 配<br>置器组件的安装目录 |           | 这是使用 Java Enterprise System<br>安装程序安装 Portal Server 软件<br>的基目录。                              |  |
|                                                                |           | 基目录取决于所用的平台。                                                                                 |  |
|                                                                |           | 例如, 如果安装根目录是 /opt<br>(默认值),则 Portal Server 的<br>安装目录为:                                       |  |
|                                                                |           | /opt/sun/portal (对于 Linux<br>平台)                                                             |  |
|                                                                |           | /opt/SUNWps (对于 Solaris 平<br>台)。                                                             |  |
| PS CONFIGURATION MODE                                          | configure | 可能的值包括:                                                                                      |  |
| 您想要以哪种配置模式执行 Sun<br>Java System 配置器                            |           | configure – 配置 Portal Server 组<br>件。                                                         |  |
|                                                                |           | scrubds – $M$ Directory Server $\#$<br>删除 Portal Server 组件条目。                                |  |
|                                                                |           | unconfigurewithoutscrubds - 取<br>消配置 Portal Server 组件, 但不<br>从 Directory Server 中删除相应条<br>目。 |  |
|                                                                |           | unconfigurewithscrubds - 取消配<br>置 Portal Server 组件, 并且从<br>Directory Server 中删除相应条<br>目。     |  |

#### <span id="page-17-0"></span>表 **7** 部署信息

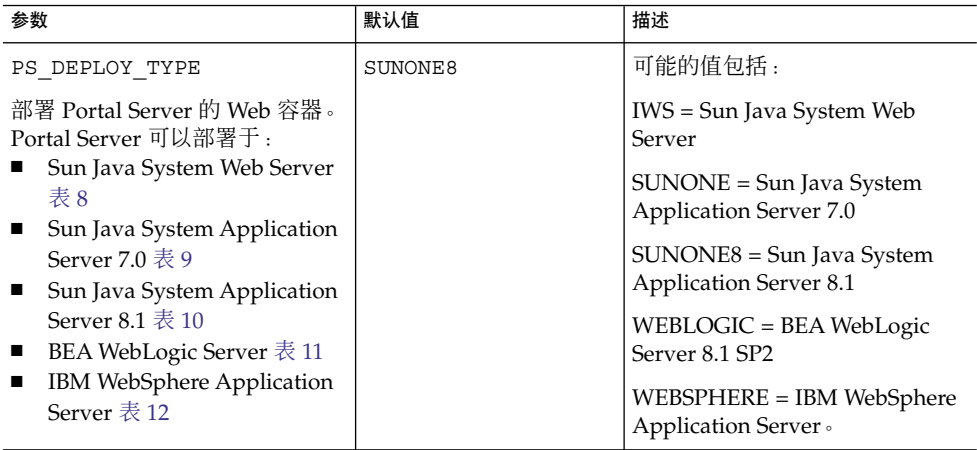

### 表 **8** Sun Java System Web Server

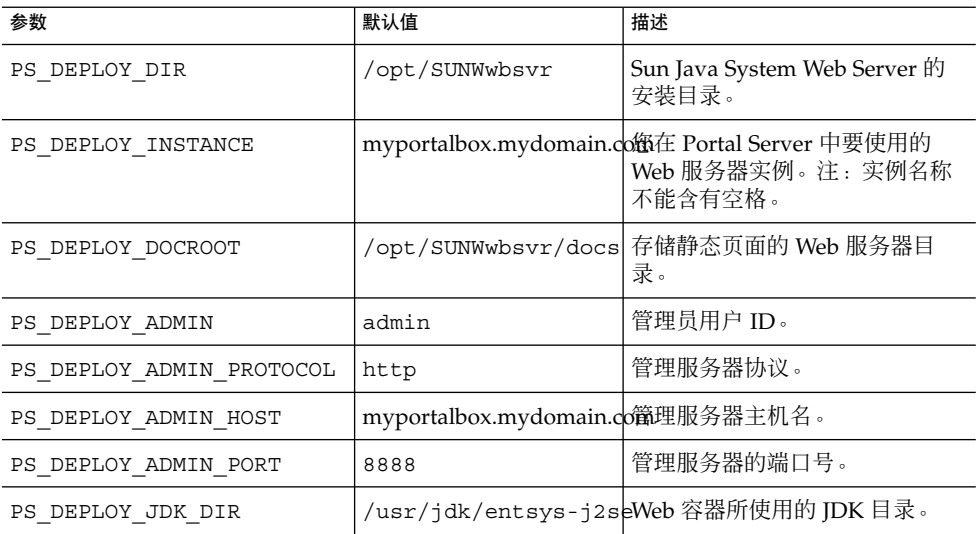

### 表 **9** Sun Java System Application Server 7.0

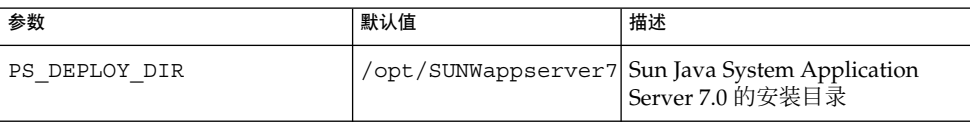

| 参数                       | 默认值                              | 描述                                                                                        |  |
|--------------------------|----------------------------------|-------------------------------------------------------------------------------------------|--|
| PS DEPLOY DOMAIN         |                                  | /var/opt/SUNWappser <i>vS</i> am7 <i>YadomSayishenyid</i> Appplication<br>Server 域包含一组实例。 |  |
|                          |                                  | 指定的域将包含 Portal Server 所<br>使用的实例。必须已配置好此<br>域。                                            |  |
| PS DEPLOY INSTANCE       | server1                          | 将要部署 Portal Server 的 Sun<br>Java System Application Server<br>实例的名称。                      |  |
|                          |                                  | 必须已事先配置好此实例。实例<br>名称不能含有空格。                                                               |  |
| PS DEPLOY_DOCROOT        |                                  | /var/opt/SUNWappserv有储静态:面的/Applicationserver1/docroot<br>Server 目录。                      |  |
| PS DEPLOY ADMIN          | admin                            | 管理员用户 ID。                                                                                 |  |
| PS DEPLOY ADMIN PROTOCOL | http                             | 管理服务器协议。                                                                                  |  |
| PS DEPLOY ADMIN HOST     | myportalbox.mydomain.co衛理服务器主机名。 |                                                                                           |  |
| PS_DEPLOY_ADMIN_PORT     | 4848                             | 管理服务器的端口号。                                                                                |  |
| PS DEPLOY JDK DIR        |                                  | /usr/jdk/entsys-j2seWeb 容器所使用的 JDK 目录。                                                    |  |

<span id="page-18-0"></span>表 9 Sun Java System Application Server 7.0 (续)

### 表 **10** Sun Java System Application Server 8.1

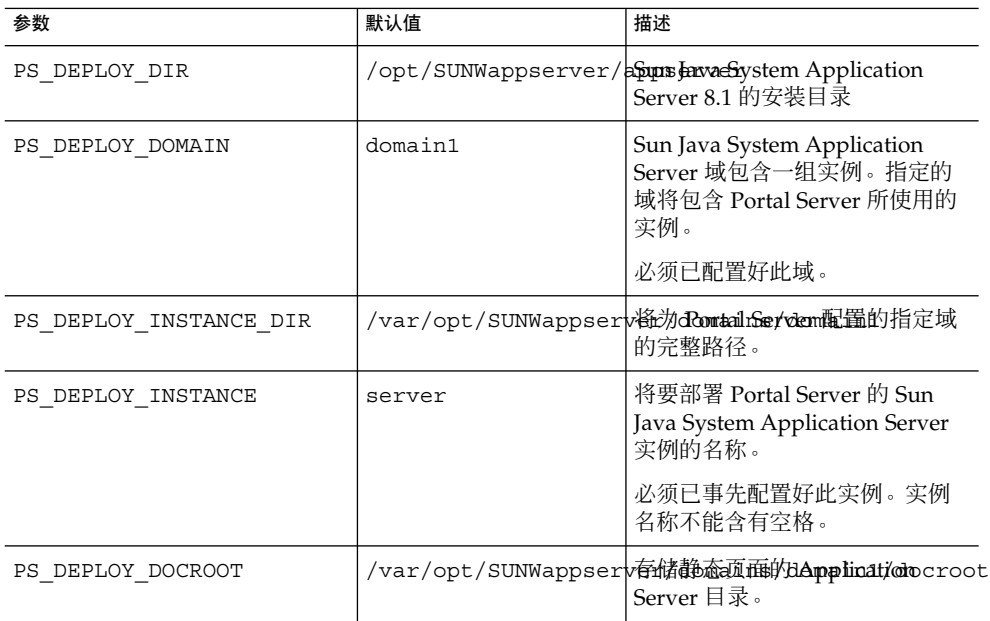

<span id="page-19-0"></span>表 **10** Sun Java System Application Server 8.1 (续)

| 参数                       | 默认值                              | 描述                                     |
|--------------------------|----------------------------------|----------------------------------------|
| PS DEPLOY ADMIN          | admin                            | 管理员用户 ID。                              |
| PS DEPLOY ADMIN PROTOCOL | https                            | 管理服务器协议。                               |
| PS DEPLOY ADMIN HOST     | myportalbox.mydomain.co衛理服务器主机名。 |                                        |
| PS DEPLOY ADMIN PORT     | 4849                             | 管理服务器的端口号。                             |
| PS DEPLOY JDK DIR        |                                  | /usr/jdk/entsys-j2seWeb 容器所使用的 JDK 目录。 |

#### 表 **11** BEA WebLogic Server

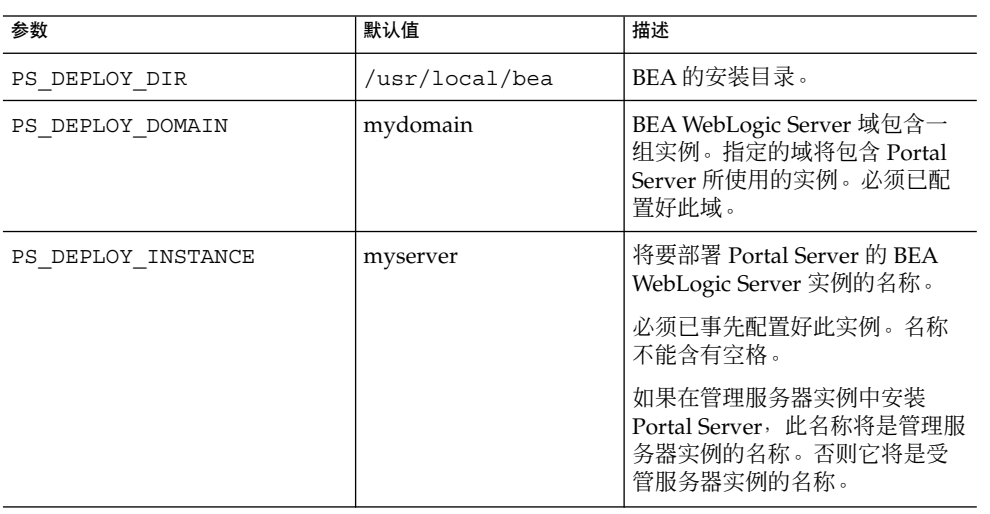

| 参数                       | 默认值                              | 描述                                                                                                    |  |
|--------------------------|----------------------------------|----------------------------------------------------------------------------------------------------|--|
| PS_DEPLOY_DOCROOT        | /usr/local/bea/user              | 福要在运信/Romtalfersyery航備的n/applications<br>BEA WebLogic Server 实例中部<br>署 DefaultWebApp 文档根值。                                                                                                    |  |
|                          |                                  | DefaultWebApp 是默认的 Web<br>应用程序, 其将在 BEA WebLogic<br>Server 中提供静态内容。默认情<br>况下, 仅将 DefaultWebApp 部署<br>到域 (mydomain) 及在 BEA<br>WebLogic Server 安装期间定义或<br>创建的服务器实例。这表明, 如<br>果您创建自己的 BEA WebLogic<br>Server 或域, 则需要通过将该目<br>录复制到新服务器的部署目录,<br>或通过使用 BEA Logic Server 管<br>理控制台, 将 DefaultWebApp 部<br>署到 BEA WebLogic Server 或<br>域。 |  |
|                          |                                  | 有关如何配置默认 Web 应用程序<br>的更多详细信息, 参见 BEA<br>WebLogic Server 文档。                                                                                                    |  |
| PS_DEPLOY_ADMIN          | weblogic                         | 管理员用户 ID。                                                                                                    |  |
| PS_DEPLOY_ADMIN_PROTOCOL | http                             | 管理服务器协议。                                                                                                    |  |
| PS DEPLOY ADMIN HOST     | myportalbox.mydomain.co當理服务器主机名。 |                                                                                                    |  |
| PS DEPLOY ADMIN PORT     | 7001                             | 管理服务器的端口号。                                                                                                    |  |
| PS DEPLOY JDK DIR        |                                  | /usr/local/bea/jdk1 <mark>4BEA3WebLogic Server</mark> 所使用的<br>JDK 目录。                                                                                                    |  |
| PS DEPLOY PRODUCT DIR    |                                  | /usr/local/bea/webl <b>bBEA8W</b> ebLogic Server 软件的安<br>装目录。                                                                                                    |  |
| PS DEPLOY PROJECT DIR    | user_projects                    | 这是用户项目的目录。使用在<br>BEA WebLogic 安装期间输入的<br>值。                                                                                                    |  |
| PS DEPLOY DOMAINS DIR    | domains                          | 包含 BEA WebLogic Server 域的<br>目录名称。                                                                                                    |  |
| PS_WEBLOGIC_CONFIG_DIR   | /usr/local/bea/user              | BEA Neet lso glows nives / 喊 yddorillin<br>路径。                                                                                                    |  |

表 **11** BEA WebLogic Server (续)

### <span id="page-21-0"></span>表 **12** IBM WebSphere Application Server

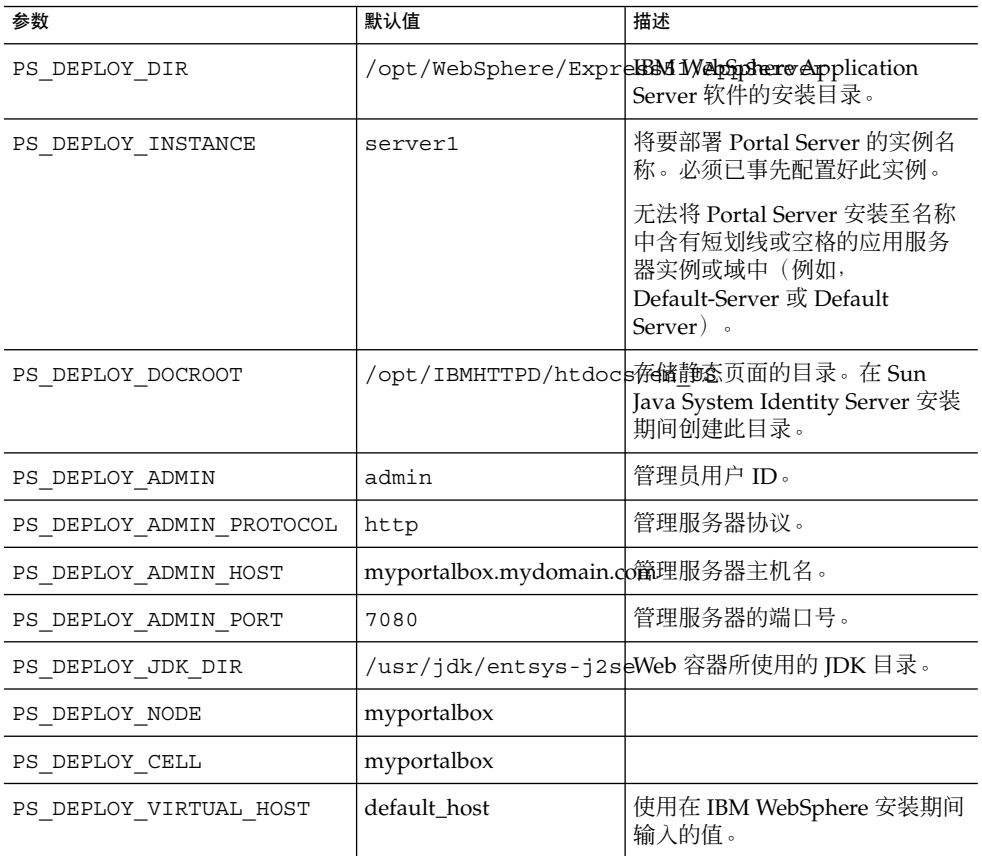

#### 表 **13** Portal Server 信息

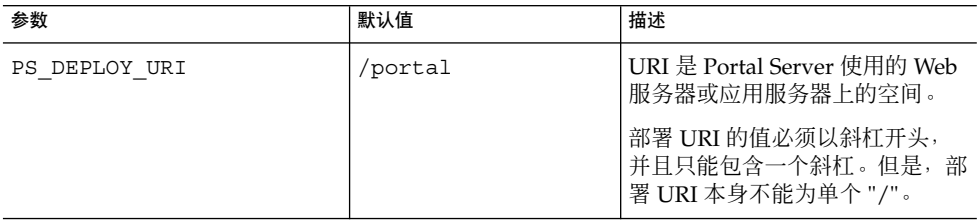

<span id="page-22-0"></span>表 **13** Portal Server 信息 (续)

| 参数                                                    | 默认值  | 描述                                                                                                    |  |
|-------------------------------------------------------|------|----------------------------------------------------------------------------------------------------|--|
| PS LOAD BALANCER URL<br>控制 Portal Server 实例的负载平<br>衡器 |      | http://myportalbox.m姻愚没有使用任何负载平衡器<br>URL, 则使用 Portal Server<br>URL<br>$http://fully-qualified-domain:$<br>port/portal-deploy_uri<br>例如 |  |
| PS PROTOCOL                                           | http | http://myportalbox.mydomain.com:80/porta<br>访问 Portal Server 时所用的协<br>议。值可以为 http 和 https。                                             |  |
| PS HOST                                               |      | Portal Server 的全限定名称                                                                                                    |  |
| PS PORT                                               |      | 访问 Portal Server 时所用的端口<br>号。                                                                                                    |  |

### 表 **14** Access Manager 信息

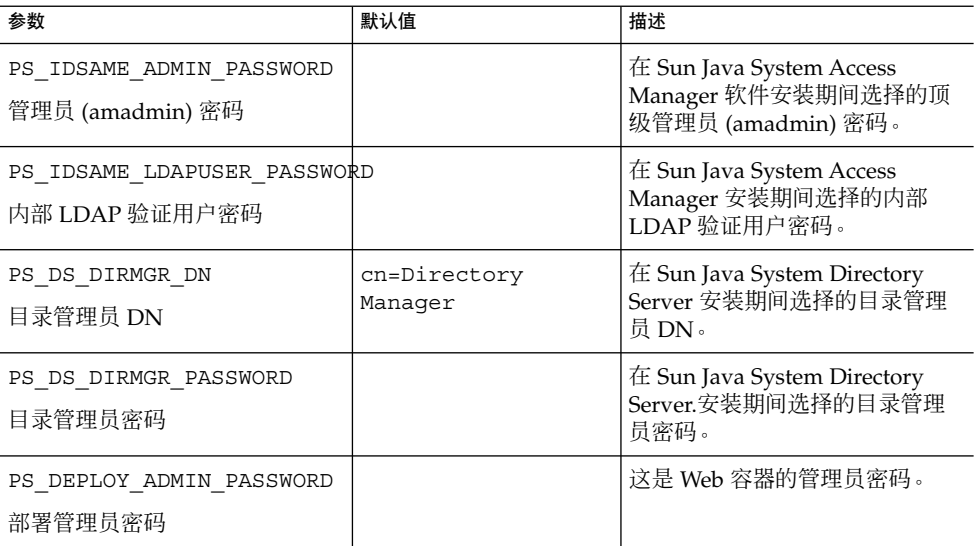

#### 表 **15** Secure Remote Access 信息

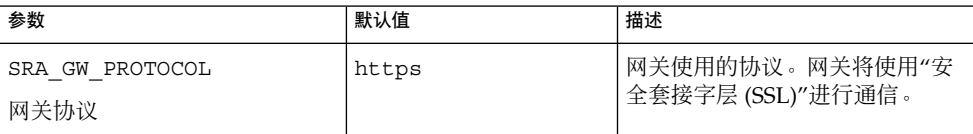

| 参数                                             | 默认值                       | 描述                                                                                                    |
|------------------------------------------------|---------------------------|----------------------------------------------------------------------------------------------------|
| SRA_GW_PORT                                    | 443                       | 网关侦听的端口。                                                                                                    |
| 网关端口                                           |                           |                                                                                                    |
| SRA GATEWAY PROFILE<br>网关配置文件名称                | default                   | 网关配置文件含有与网关配置相关<br>的所有信息, 诸如网关侦听的端<br>口、SSL 选项及代理选项。可在<br>网关管理控制台中创建多个配置文<br>件,并将不同的网关实例与不同的<br>配置文件相关联。<br>参阅《Sun Java System Portal<br>Server Secure Remote Access 6<br>2005Q4 管理指南》中的"创建网<br>关配置文件"。 |
| SRA SERVER DOMAIN                              | portal-server-domain-name | 安装 Portal Server 的机器的域<br>名。                                                                                                    |
| SRA GW DOMAIN                                  | gateway-domain-name       | 网关计算机的域名。                                                                                                    |
| 网关域                                            |                           |                                                                                                    |
| SRA IDSAME ADMIN PASSWORD<br>管理员 (amadmin) 密码  |                           | 在 Sun Java System Access<br>Manager 软件安装期间选择的顶<br>级管理员 (amadmin) 密码。                                                                                                    |
| SRA_IDSAME_LDAPUSER_PASSWORD<br>内部 LDAP 验证用户密码 |                           | 在 Sun Java System Access<br>Manager 安装期间选择的内部<br>LDAP验证用户密码。                                                                                                    |
| SRA DS DIRMGR DN<br>目录管理员 DN                   | cn=Directory<br>Manager   | 在 Sun Java System Directory<br>Server 安装期间选择的目录管理<br>员DN。                                                                                                    |
| SRA_DS_DIRMGR_PASSWORD<br>目录管理员密码              |                           | 在 Sun Java System Directory<br>Server 安装期间选择的目录管理<br>员密码。                                                                                                    |
| SRA DEPLOY ADMIN PASSWORD<br>部署管理员密码           |                           | 这是 Web 容器的管理员密码。                                                                                                    |
| SRA LOG USER PASSWORD<br>网关登录用户密码              |                           | 允许具有非超级用户访问权限的管<br>理员查看网关日志文件。                                                                                                    |

表 **15** Secure Remote Access 信息 (续)

样例无提示文件如下所示:

############################################################################# ###

#

# Install/Config components (Use comma (,) to separate entries):

 $#$ 

#1. PortalServer

#2. Secure Remote Access Core

#3. Gateway

#4. NetletProxy

#5. RewriterProxy

 $#$ 

 $##$ 

COMPONENTS=1,2,3,4,5

BASEDIR=/opt

 $###$ 

# Portal Server keys

###

#################### PS\_CONFIGURATION\_MODE possible values

####################

 $#$ 

# configure - Configure the Portal Server Components.

# scrubds - Remove the Portal Server Components entries from the Directory Server.

# unconfigurewithoutscrubds - Unconfigure the Portal Server Components without removing the entries from the Directory Server.

# unconfigurewithscrubds - Unconfigure the Portal Server and also remove the entries from the Directory Server.

 $#$ 

###

PS\_CONFIGURATION\_MODE=configure

Sun Java<sup>™</sup> System Portal Server 发行说明 25

###

 $#$ 

- # IWS = WebServer
- # SUNONE = AppServer 7
- $#$  SUNONE8 = AppServer8.1
- # WEBLOGIC = BEA WebLogic
- # WEBSPHERE = IBM WebSphere

 $#$ 

###

PS\_DEPLOY\_TYPE=SUNONE8

#################### PS\_DEPLOY\_DIR possible values############################### ###

 $#$ 

- #/opt/SUNWwbsvr = WebServer
- #/opt/SUNWappserver7 = AppServer 7
- # /opt/SUNWappserver/appserver = AppServer 8.1
- # /usr/local/bea = BEA WebLogic
- #/opt/WebSphere/AppServer = IBM WebSphere

 $#$ 

###

PS\_DEPLOY\_DIR=/opt/SUNWappserver/appserver

#####

 $#$ 

 $# null = WebServer$ 

# /var/opt/SUNWappserver7/domains/domain1 = AppServer 7.0

# domain1 = AppServer 8.1

# mydomain = BEA WebLogic

# null = IBM WebSphere

 $#$ 

###

PS\_DEPLOY\_DOMAIN=domain1

#####################PS\_DEPLOY\_INSTANCE\_DIR possible values############### #########

 $\#$ 

# /var/opt/SUNWappserver/domains/domain1 = AppServer8.1

# null - for other containers.

 $#$ 

###

PS\_DEPLOY\_INSTANCE\_DIR=/var/opt/SUNWappserver/domains/domain1

##################### PS\_DEPLOY\_INSTANCE possible values################### #####

 $#$ 

# myportalbox.mydomain.com = WebServer

 $# server1 = AppServer 7.0$ 

 $# server = AppServer 8.1$ 

# myserver = BEA WebLogic

# server1 = IBM WebSphere

 $#$ 

###

PS\_DEPLOY\_INSTANCE=server

##################### PS\_DEPLOY\_DOCROOT possible values################### #######

Sun Java<sup>™</sup> System Portal Server 发行说明 27

- #/opt/SUNWwbsvr/docs = WebServer
- # /var/opt/SUNWappserver7/domains/domain1/server1/docroot = AppServer 7.0
- # /var/opt/SUNWappserver/domains/domain1/docroot = AppServer 8.1
- #/usr/local/bea/user\_projects/domains/mydomain/applications = BEA WebLogic
- #/opt/IBMHttpd/docs = IBM WebSphere

 $#$ 

###

PS\_DEPLOY\_DOCROOT=/var/opt/SUNWappserver/domains/domain1/docroot

PS\_DEPLOY\_ADMIN=admin

PS\_DEPLOY\_ADMIN\_PROTOCOL=https

PS\_DEPLOY\_ADMIN\_HOST=myportalbox.mydomain.com

PS\_DEPLOY\_ADMIN\_PORT=4848

######

 $#$ 

#/usr/local/bea/jdk141\_03 = BEA WebLogic (Please change this to your weblogic JDK Dir in your setup)

 $\frac{\text{#}}{\text{usr}}\frac{\text{d}k}{\text{entsys-}}2$ se = for other containers.

 $#$ 

######

PS\_DEPLOY\_JDK\_DIR=/usr/jdk/entsys-j2se

##################### PS\_DEPLOY\_PRODUCT\_DIR possible values############## #######

 $#$ 

# /usr/local/bea/weblogic81 = BEA WebLogic

# null - for other containers.

 $#$ 

###

PS\_DEPLOY\_PRODUCT\_DIR=null

####

 $#$ 

# user\_projects = BEA WebLogic

# null - for other containers.

 $\#$ 

###

PS\_DEPLOY\_PROJECT\_DIR=null

####################### PS\_DEPLOY\_DOMAINS\_DIR possible values########### ####

 $#$ 

# domains = BEA WebLogic

# null - for other containers.

 $\pm$ 

###

PS\_DEPLOY\_DOMAINS\_DIR=null

###################PS\_WEBLOGIC\_CONFIG\_DIR possible values################## #####

 $#$ 

# /usr/local/bea/user\_projects/domains/mydomain = BEA WebLogic

# null - for other containers.

 $\#$ 

###

Sun Java<sup>™</sup> System Portal Server 发行说明 29

 $#$ 

#### PS\_WEBLOGIC\_CONFIG\_DIR=null

###

 $#$ 

# myportalbox = IBM WebSphere

# null - for other containers.

 $#$ 

###

PS\_DEPLOY\_NODE=null

 $\# \#$ 

 $#$ 

# myportalbox = IBM WebSphere

# null - for other containers.

 $#$ 

###

PS\_DEPLOY\_CELL=null

####################PS\_DEPLOY\_VIRTUAL\_HOST possible values############## ####

 $#$ 

# default\_host = IBM WebSphere

# null - for other containers.

 $#$ 

###

PS\_DEPLOY\_VIRTUAL\_HOST=null

PS\_DEPLOY\_URI=/portal

PS\_LOAD\_BALANCER\_URL=http://myportalbox.mydomain.com:80/portal

PS\_PROTOCOL=http

PS\_HOST=myportalbox.mydomain.com

PS\_PORT=80

PS\_IDSAME\_ADMIN\_PASSWORD=admin123

PS\_IDSAME\_LDAPUSER\_PASSWORD=test1234

PS\_DS\_DIRMGR\_DN=cn=Directory Manager

PS\_DS\_DIRMGR\_PASSWORD=admin123

PS\_DEPLOY\_ADMIN\_PASSWORD=admin123

############################################################################# ###

# SRACore keys

############################################################################# ###

SRA\_GW\_PROTOCOL=http

SRA\_GW\_PORT=443

SRA\_GATEWAY\_PROFILE=default

SRA\_SERVER\_DOMAIN=mydomain.com

SRA\_GW\_DOMAIN=mydomain.com

SRA\_IDSAME\_ADMIN\_PASSWORD=admin123

SRA\_IDSAME\_LDAPUSER\_PASSWORD=test1234

SRA\_DS\_DIRMGR\_DN=cn=Directory Manager

SRA\_DS\_DIRMGR\_PASSWORD=admin123

SRA\_DEPLOY\_ADMIN\_PASSWORD=admin123

SRA\_LOG\_USER\_PASSWORD=admin123

############################################################################# ###

# Gateway keys

############################################################################# ###

<span id="page-31-0"></span>GW\_PROTOCOL=https

GW\_HOST=mygwbox.mydomain.com

GW\_PORT=443

GW\_IP=129.158.227.209

GW\_GATEWAY\_PROFILE=default

GW\_LOAD\_BALANCER\_URL=http://mygwbox.mydomain.com:80/portal

GW\_CERT\_INFO="CN=\$GW\_HOST,L=Santa

Clara,ST=California,C=us,O=Portal,OU=Sun"

GW\_SRA\_LOG\_USER\_PASSWORD=admin123

GW\_CERT\_DB\_PASSWORD=admin123

############################################################################# ###

## 网关配置核对表

第 32 页中的"网关配置核对表"包含三列, 用作网关安装的核对表。

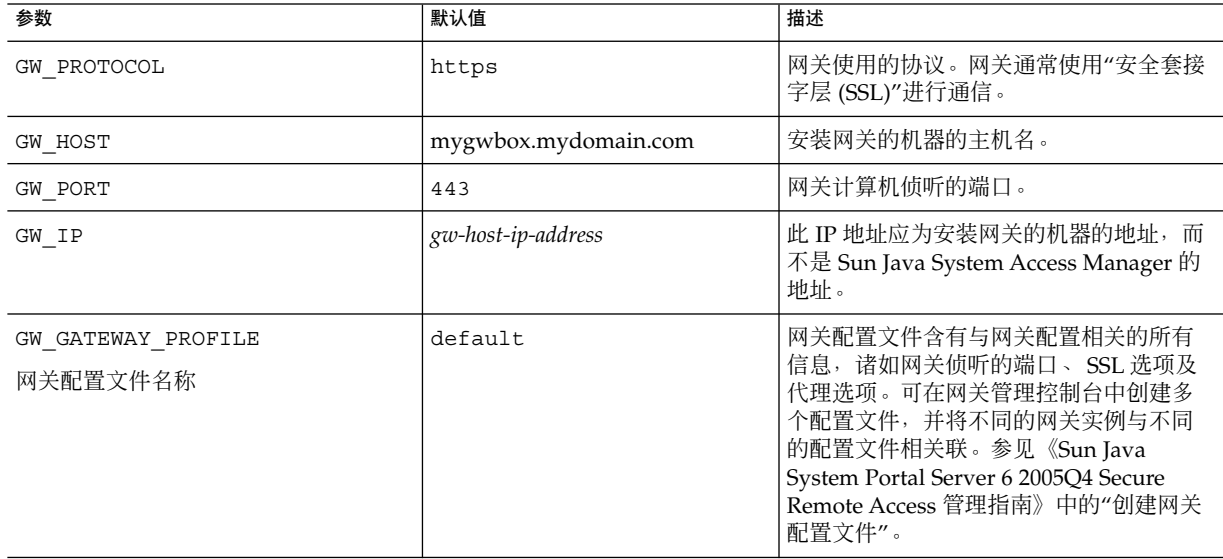

#### 表 **16** 网关配置核对表

<span id="page-32-0"></span>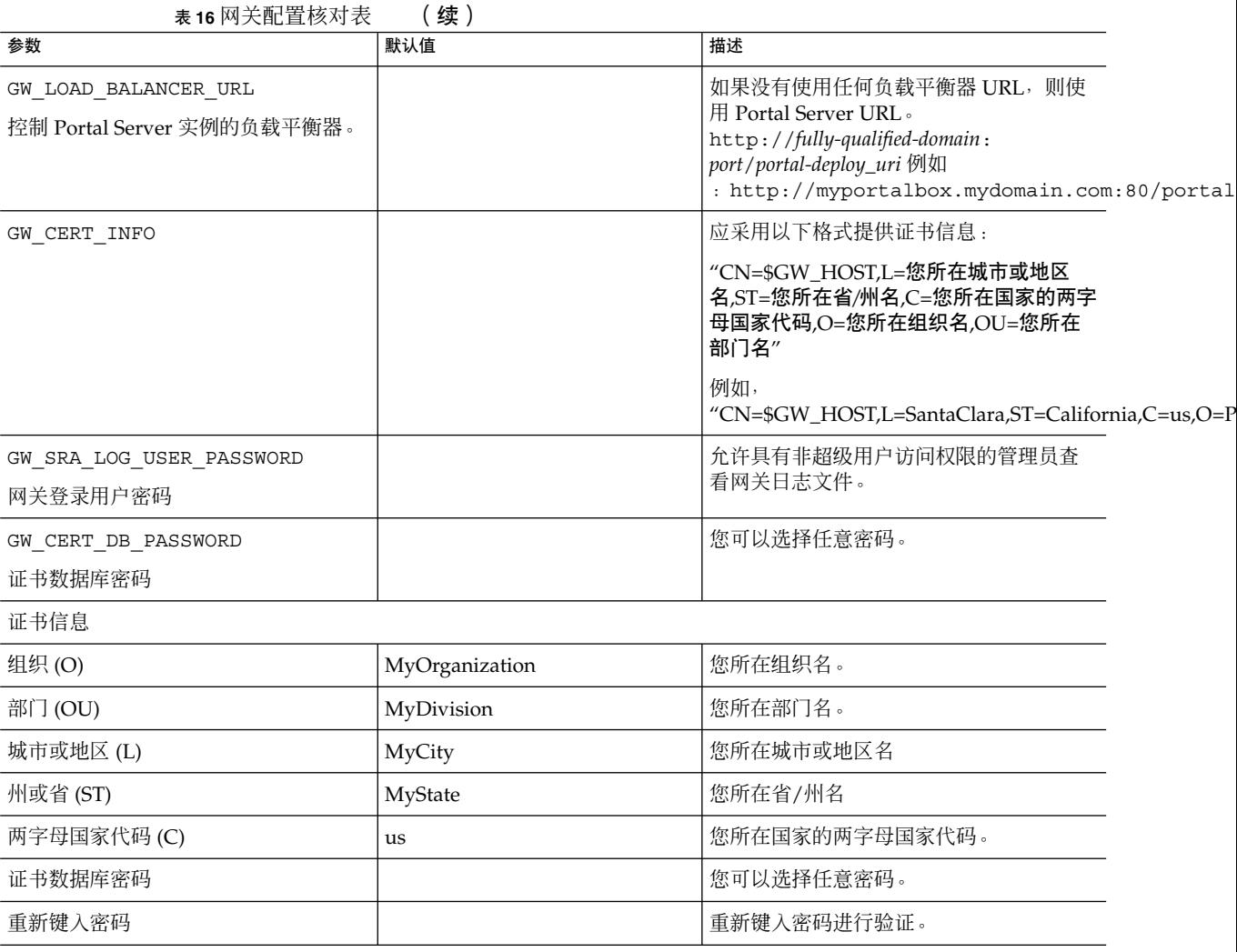

# Netlet 代理配置核对表

第 33 页中的 "Netlet 代理配置核对表"包含三列,用作 Netlet 代理安装的核对表。第 一列包含参数。第二列包含默认值。第三列解释说明参数。

#### 表 **17** Netlet 代理配置核对表

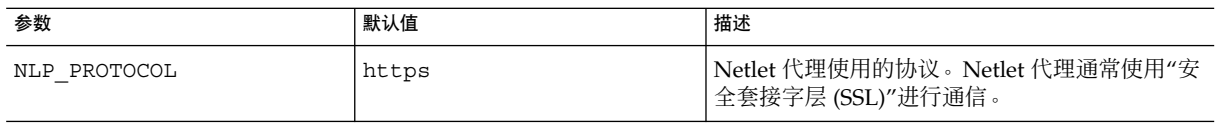

<span id="page-33-0"></span>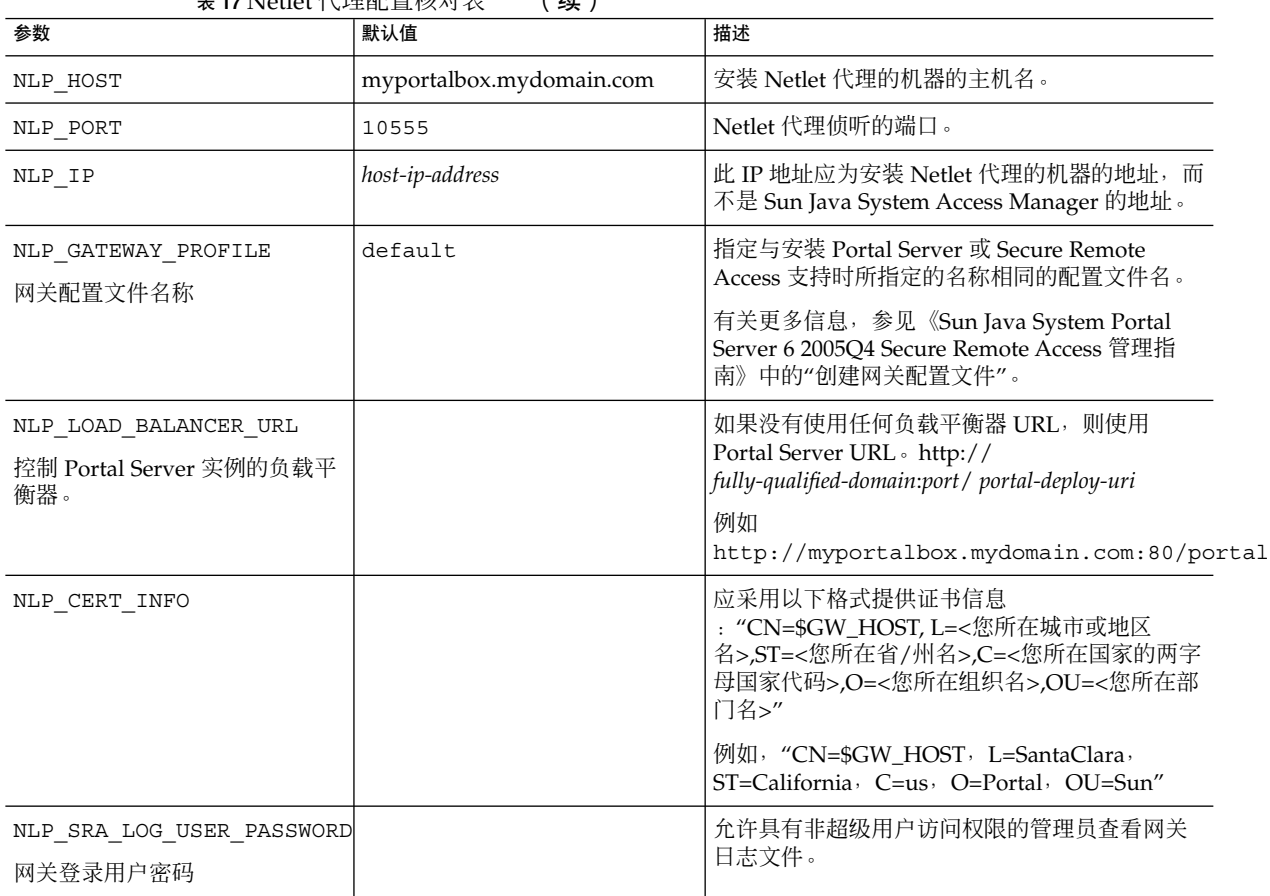

#### 表 **17** Netlet 代理配置核对表 (续)

# 重写器代理配置核对表

第 34 页中的 "重写器代理配置核对表"包含三列, 用作重写器代理安装的核对表。第 一列包含参数。第二列包含默认值。第三列解释说明参数。

#### 表 **18** 重写器代理核对表

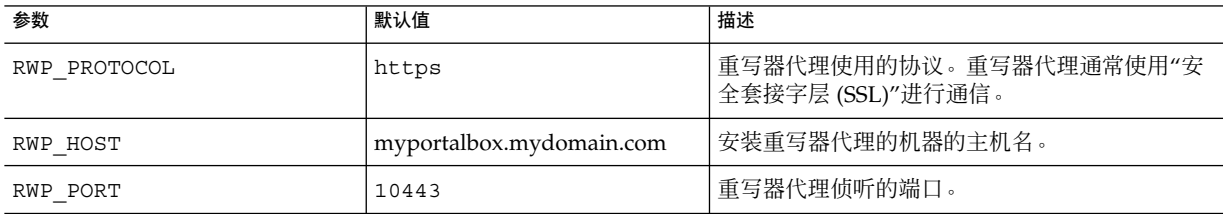

<span id="page-34-0"></span>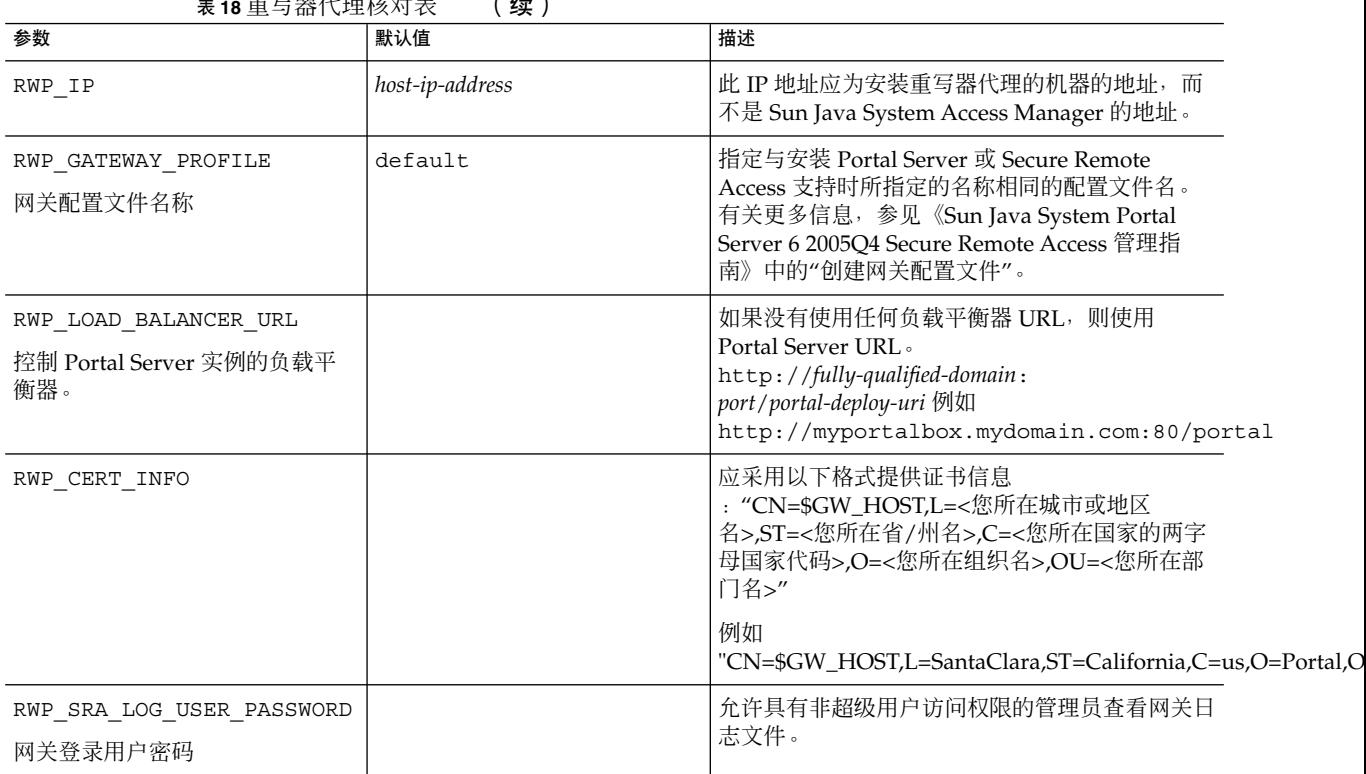

## 表 **18** 重写器代理核对表 (续)

以交互模式配置 Portal Server

- ▼ 使用 psconfig 脚本以交互模式配置 Portal Server
- **1.** 在终端窗口中,以超级用户身份进入含有 **psconfig** 脚本的目录: 步骤 cd *PortalServer-base* /lib
	- **2.** 要以交互模式配置 **Portal Server**,请键入 **./psconfig** 执行 **psconfig** 脚本,然后 为配置问题输入相应的答案。

*Portal Server*

Portal Server 核对表包含三列,其中列出了最小安装后配置可能需要的所有值。根据所 执行的安装类型,使用的值可能有所不同。

以下表格包含三列,其中列出了最小安装后配置可能需要的所有值。根据所执行的安装 类型,使用的值可能有所不同。表格列出的信息有:

- <span id="page-35-0"></span>■ 组件选择 表 19
- 配置模式 表 20
- Portal Server 配置信息 表 21
- Sun Java System Web Server [表](#page-36-0) 22
- Sun Java System Application Server 7.0 [表](#page-36-0) 23
- Sun Java System Application Server 8.1 [表](#page-37-0) 24
- BEA WebLogic Server [表](#page-38-0) 25
- IBM WebSphere Application Server [表](#page-39-0) 26
- 负载平衡器信息 [表](#page-40-0) 27
- Access Manager 信[息表](#page-40-0) 28
- Secure Remote Access 核心配置信[息表](#page-41-0) 29

#### 表 **19** 组件选择

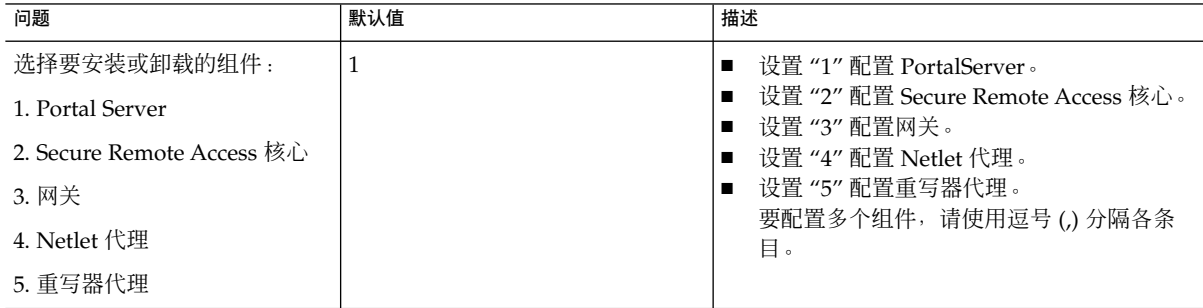

#### 表 **20** 配置模式

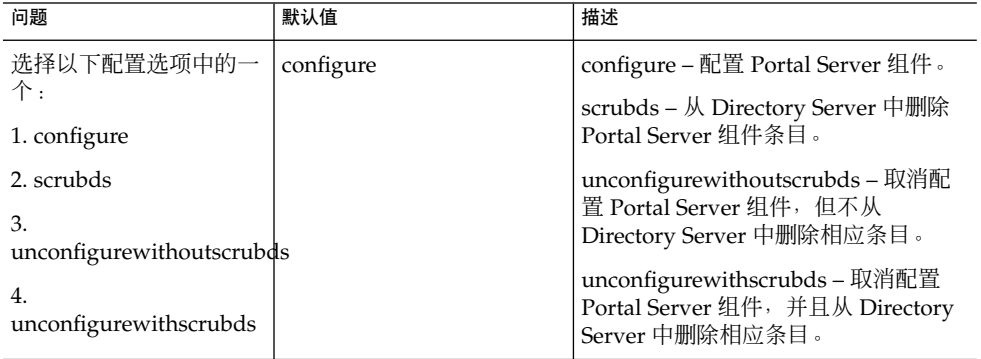

#### 表 **21** Portal Server 配置信息

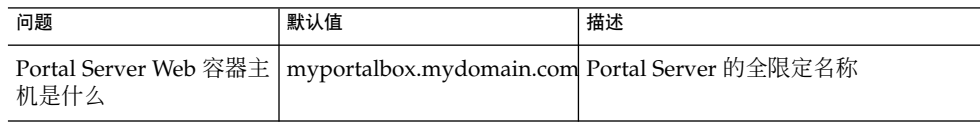
| 问题                                                      | <b>∖</b> ~ <del>⊼</del> /<br>默认值 | 描述                                                                                                    |
|---------------------------------------------------------|----------------------------------|----------------------------------------------------------------------------------------------------|
| Portal Server Web 容器端  <br>口是否安全                        | No                               | 访问 Portal Server 时所用的协议。可<br>能的值为 "No": 如果协议为 http。或<br>"Yes":如果协议为 https                                   |
| Portal Server Web 容器端<br>口是什么                           | 80                               | 访问 Portal Server 时所用的端口号。                                                                                   |
| Portal Server 部署 URI<br>是什么                             | /portal                          | URI 是 Portal Server 使用的 Web 服务<br>器或应用服务器上的空间。部署 URI<br>的值必须以斜杠开头, 并且只能包含一<br>个斜杠。但是,部署 URI 本身不能为<br>单个"/"。 |
| 洗择需要配置<br>portalserver 的容器:                             | 1                                | 部署 Portal Server 的 Web 容器。可能<br>的值包括                                                                        |
| 1. Sun Java System Web<br>Server $\bar{\mathcal{R}}$ 22 |                                  | 1 = Sun Java System Web Server                                                                              |
| 2. Sun Java System<br>Application Server 8.1 表<br>23    |                                  | $2 = Sun$ Java System Application<br>Server 7.0                                                             |
|                                                         |                                  | $3 =$ Sun Java System Application<br>Server <sub>8.1</sub>                                                  |
| 3. Sun Java System<br>Application Server 7.0 表<br>24    |                                  | $4 = BEA WebLogic Server 8.1 SP2$                                                                           |
|                                                         |                                  | 5 = IBM WebSphere Application Server                                                                        |
| 4. BEA WebLogic<br>Application Server 表 25              |                                  |                                                                                                    |
| 5. IBM Websphere<br>Application Server 表 26             |                                  |                                                                                                    |

表 **21** Portal Server 配置信息 (续)

#### 表 **22** Sun Java System Web Server

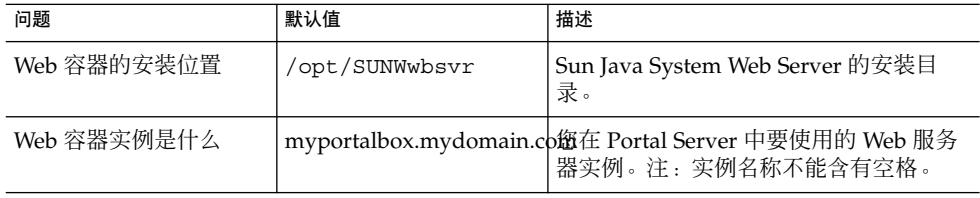

#### 表 **23** Sun Java System Application Server 7.0

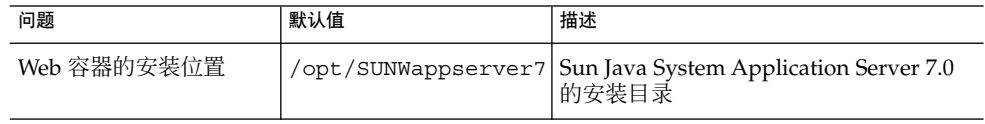

| 问题                   | 默认值            | 描述                                                                                                    |
|----------------------|----------------|----------------------------------------------------------------------------------------------------|
| Web 容器域是什么           |                | /var/opt/SUNWappserv <b>Sun7JakanSvisten/d&amp;ppalication Server</b> 域包<br>含一组实例。指定的域将包含 Portal<br>Server 所使用的实例。必须已配置好此<br>域。 |
| Web 容器管理员是什么         | admin          | 管理员用户 ID。                                                                                                    |
| Web 容器管理端口是什么        | 4848           | 管理服务器的端口号。                                                                                                    |
| Web 容器管理端口是否安  <br>全 | N <sub>o</sub> | 访问 Portal Server 时所用的协议。可能的<br>值包括<br>No: 如果协议为 http                                                                            |
|                      |                | Yes: 如果协议为 https                                                                                                    |
| Web 容器实例是什么          | server1        | 将要部署 Portal Server 的 Sun Java<br>System Application Server 实例的名称。<br>必须已事先配置好此实例。实例名称不能<br>含有空格。                                |
| 么                    |                | Web 容器文档根目录是什   /var/opt/SUNWappserv磊储静态函面的 Apppalications Serveer 1月docroot<br>录。                                              |
| Web 容器管理员密码是什<br>么   |                | 这是 Web 容器的管理员密码。                                                                                                    |

<span id="page-37-0"></span>表 **23** Sun Java System Application Server 7.0 (续)

#### 表 **24** Sun Java System Application Server 8.1

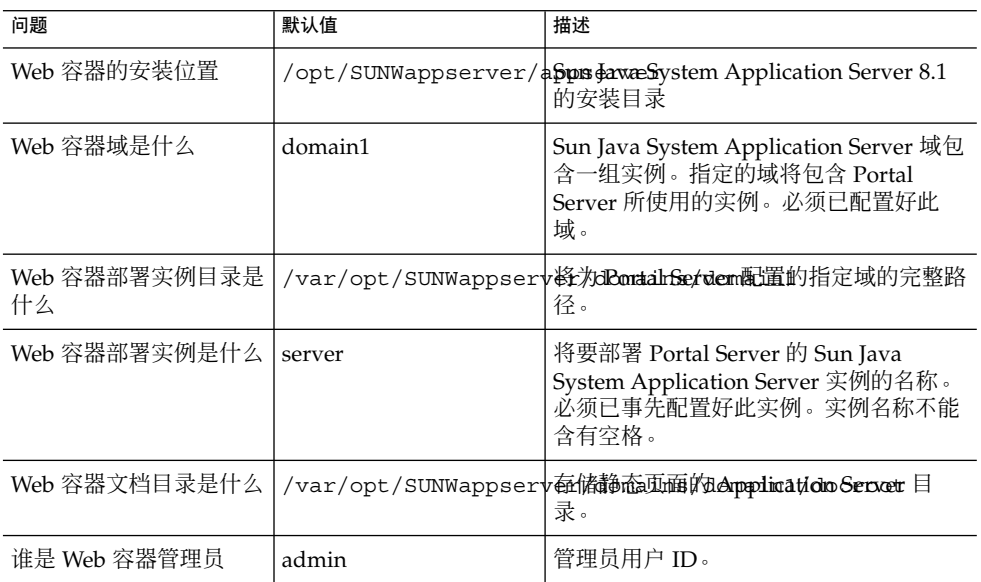

<span id="page-38-0"></span>表 **24** Sun Java System Application Server 8.1 (续)

| * *<br>问题               | 默认值                              | 描述                                                                                  |
|-------------------------|----------------------------------|-------------------------------------------------------------------------------------|
| 安装 Web 容器的机器的<br>主机名是什么 | myportalbox.mydomain.co鐺理服务器主机名。 |                                                                                     |
| Web 容器管理端口是否安<br>全      | l Yes                            | 访问 Portal Server 时所用的协议。如果协<br>议为 http, 则可能的值为 "No", 如果协<br>议为 https, 则可能的值为 "Yes"。 |
| Web 容器管理端口是什么           | 4849                             | 管理服务器的端口号。注: Sun Java<br>System Application Sever 8.1 的默认管理<br>员端口是 "4849"。         |
| Web 容器管理员密码是什<br>么      |                                  | 这是 Web 容器的管理员密码。                                                                    |

#### 表 **25** BEA WebLogic Server

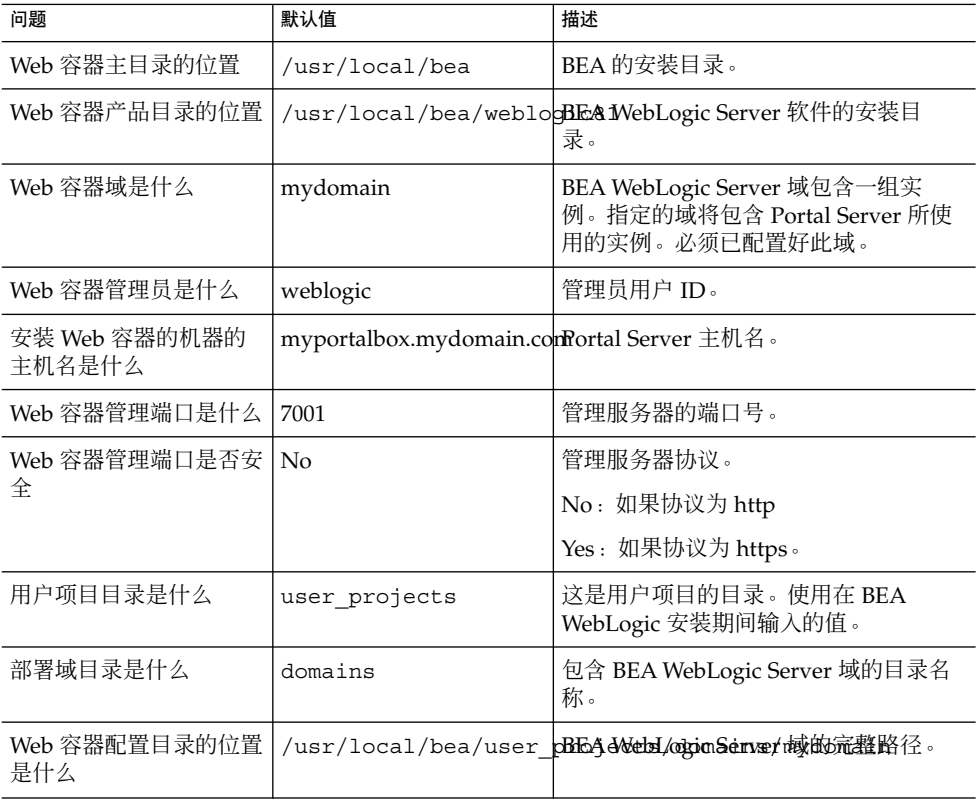

#### <span id="page-39-0"></span>表 **25** BEA WebLogic Server (续)

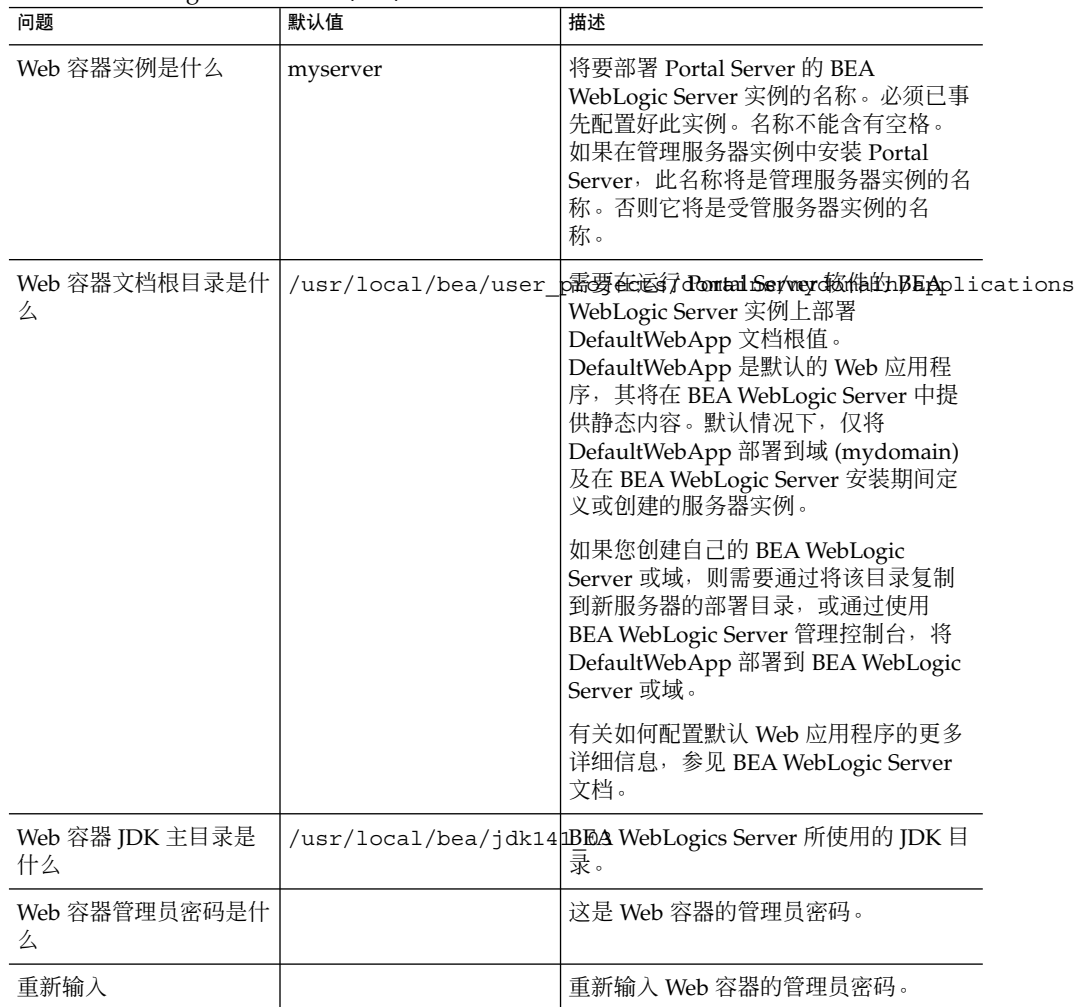

#### 表 **26** IBM WebSphere Application Server

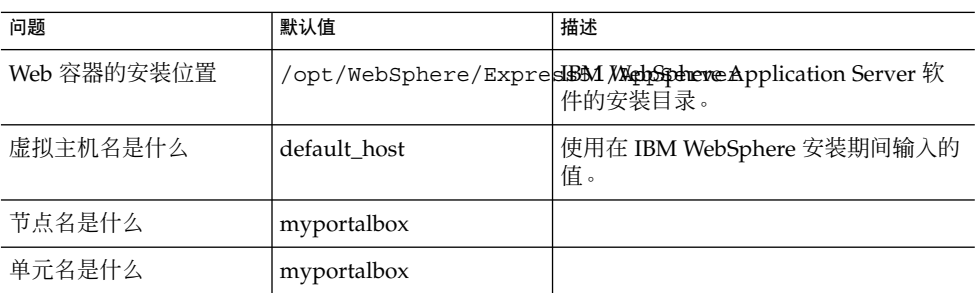

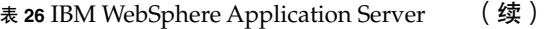

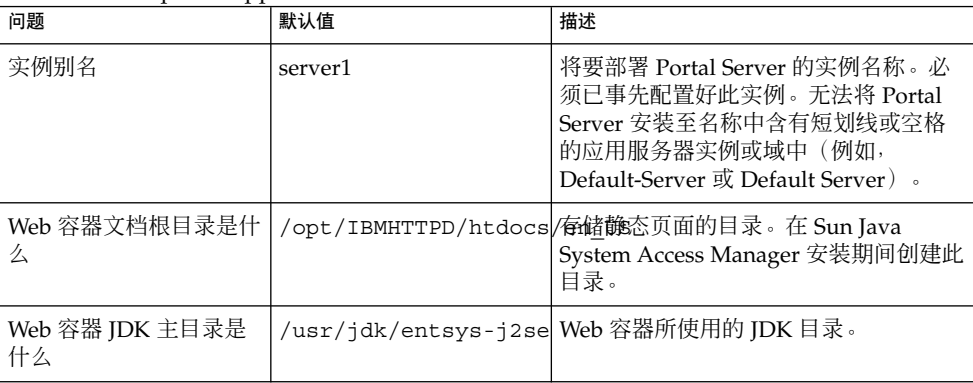

#### 表 **27** 负载平衡器信息

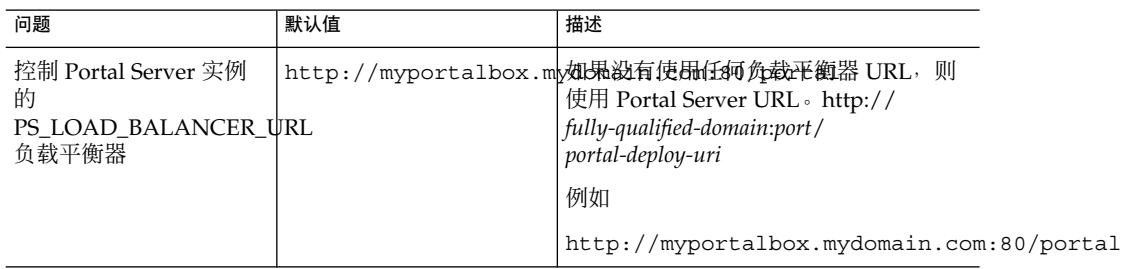

#### 表 **28** Access Manager 信息

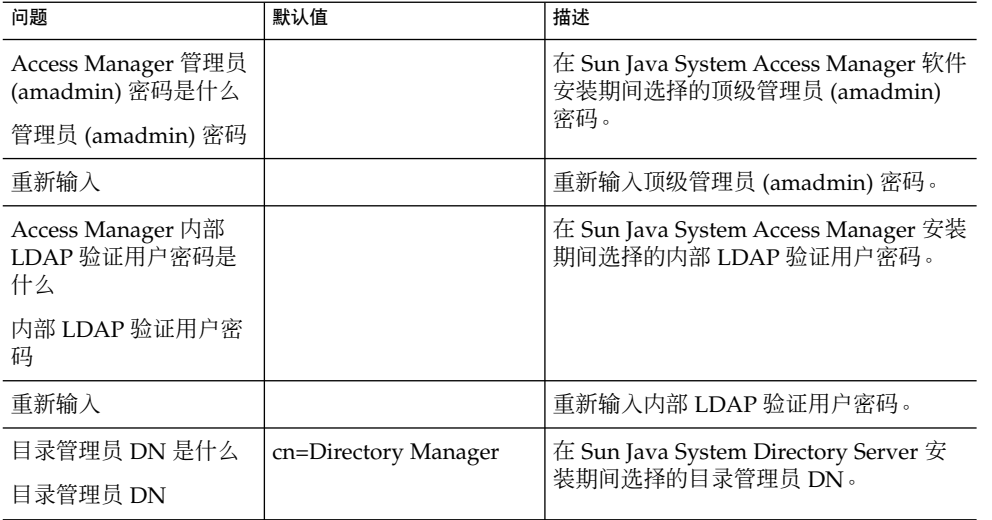

#### 表 28 Access Manager 信息 (续)

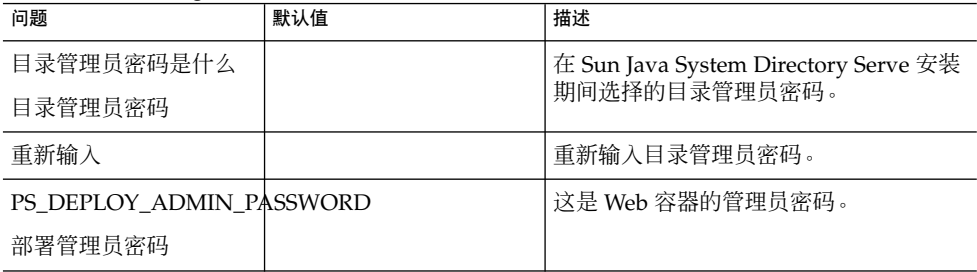

#### 表 **29** Secure Remote Access 核心配置信息

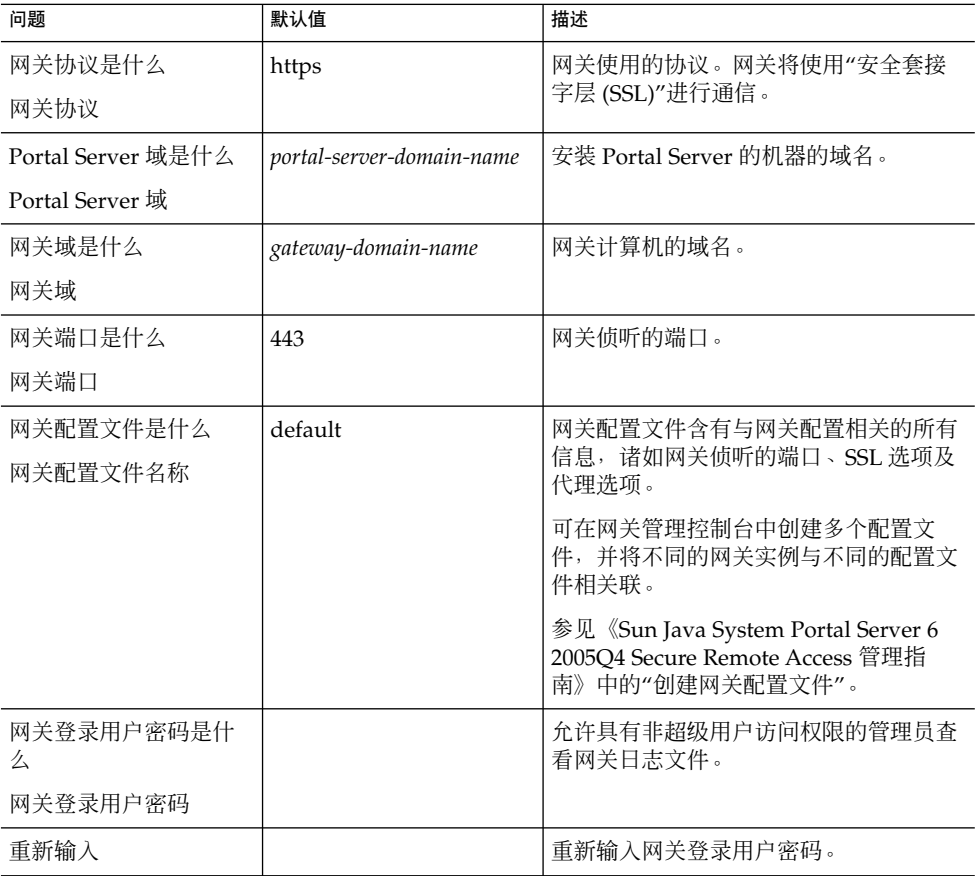

### 网关

网关配置核对表包含三列,其中包含网关配置核对表。第一列包含参数。第二列包含参 数的默认值。第三列包含说明。

#### 表 **30** 网关配置核对表

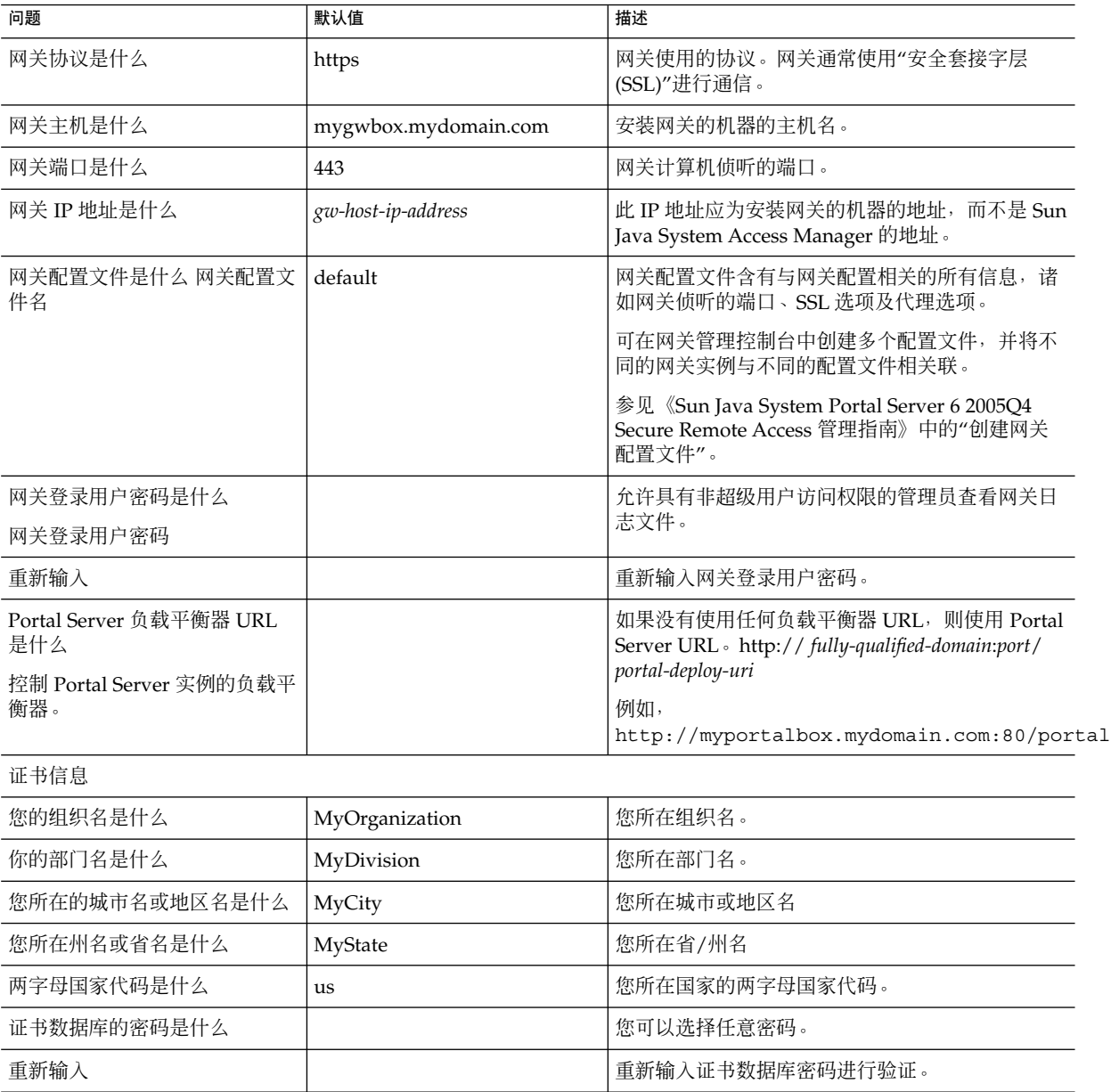

## *Netlet* 代理

Netlet 代理配置核对表包含三列,用作 Netlet 代理配置的核对表。第一列包含参数。第 二列包含默认值。第三列包含说明。

#### 表 **31** Netlet 代理配置核对表

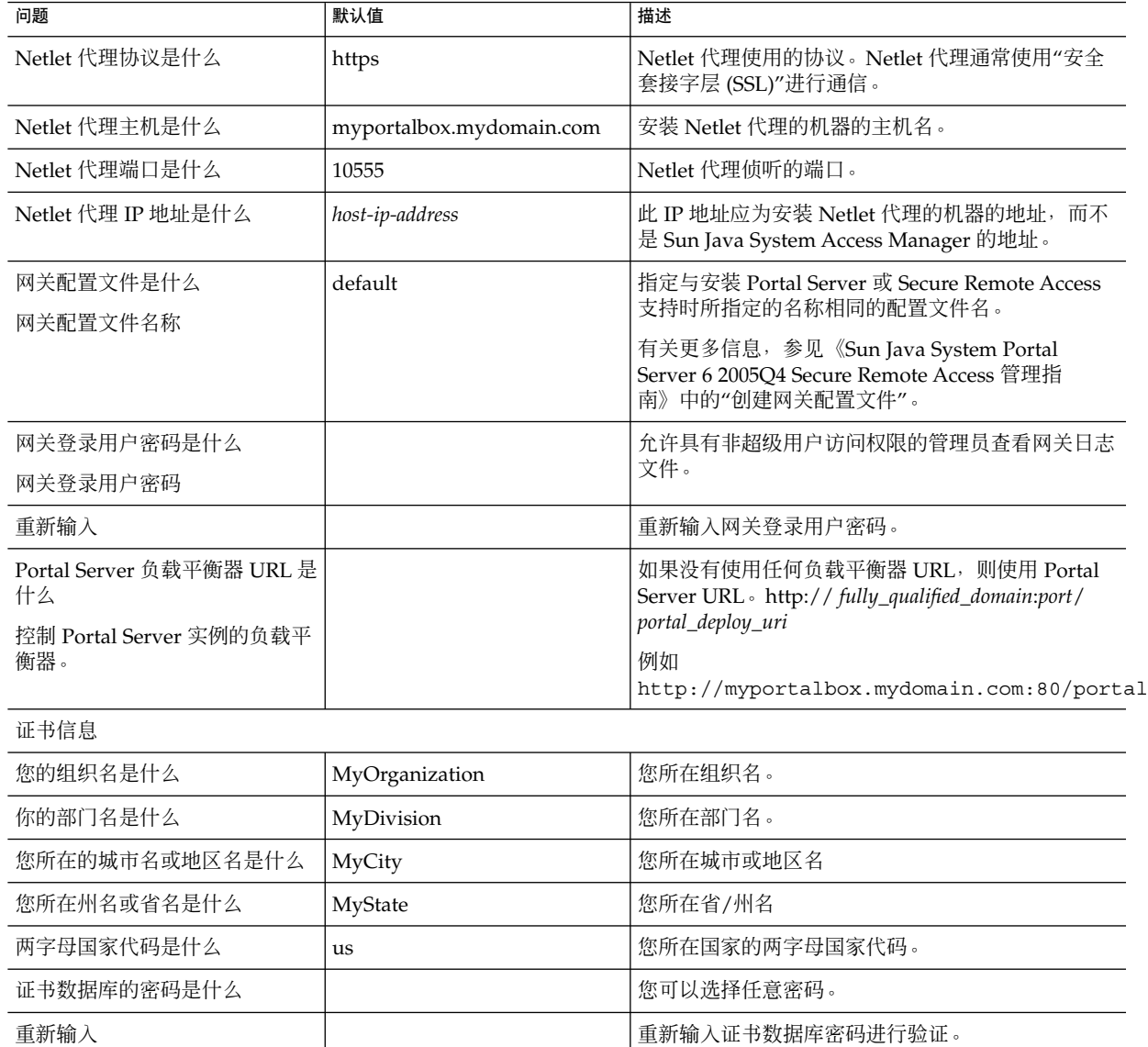

## 重写器代理

重写器代理配置核对表包含三列,其中包含重写器代理配置核对表。第一列包含参数。 第二列包含默认值。第三列包含说明。

#### 表 **32** 重写器代理配置核对表

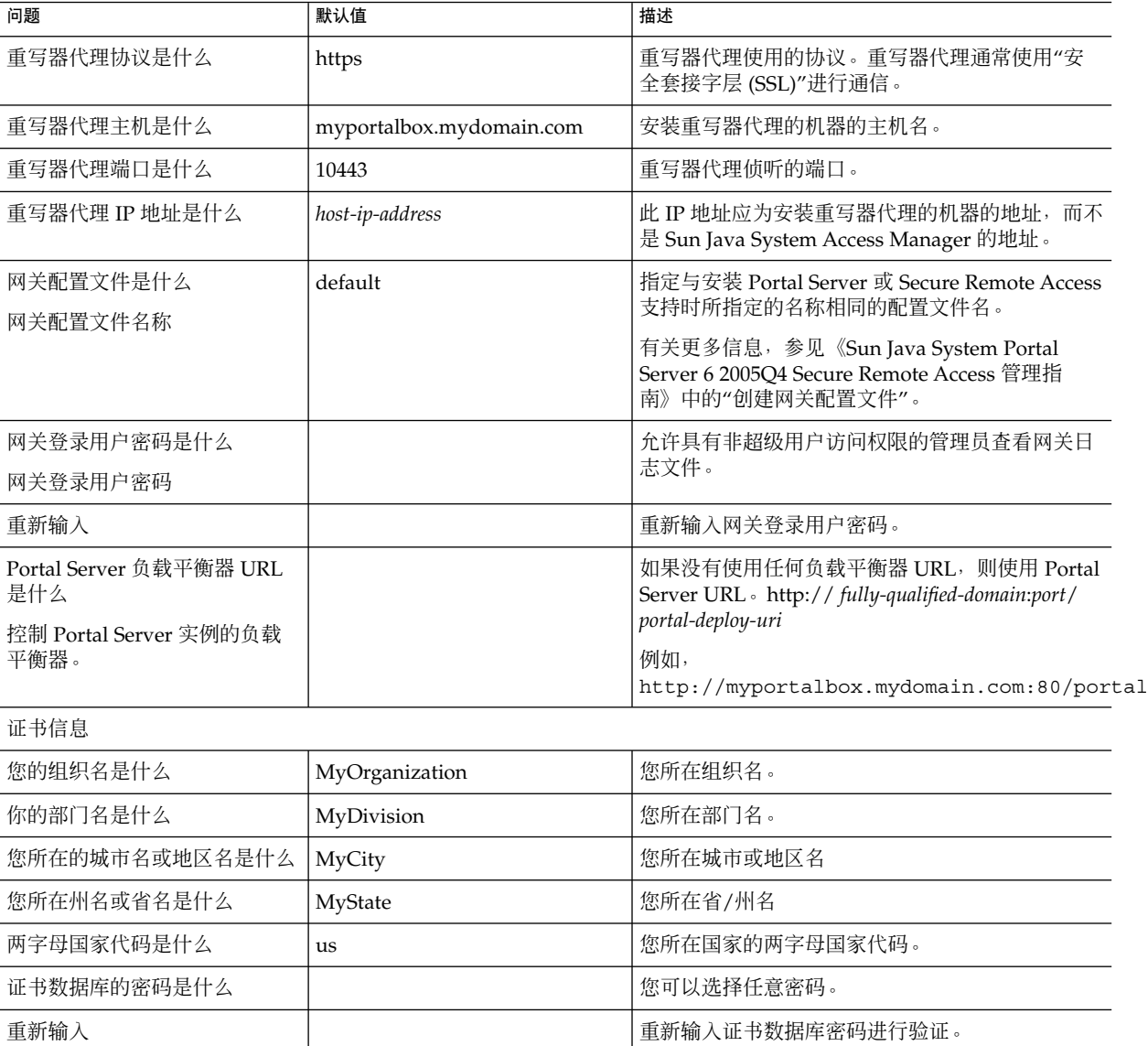

有关安装后任务的信息,参阅第 46 页中的 "Portal Server [安装后任务"。](#page-45-0)

## 以无提示模式配置 Portal Server

要使用 samplesilent 文件配置 Portal Server,请修改位于 *PortalServer-base*SUNWps/lib 的 pssamplesilent 文件,并执行 psconfig 脚本。

## <span id="page-45-0"></span>▼ 以无提示模式使用 pssamplesilentfile 配置 Portal Server

#### **1.** 在终端窗口中,以超级用户身份进入含有 **psconfig** 脚本的目录: 步骤

cd *PortalServer-base* SUNWps/lib

**2.** 类型:

./psconfig -s pssamplesilentfile

有关安装后任务的信息,参阅第 46 页中的 "Portal Server 安装后任务"

### Portal Server 安装后任务

对下面每一组件都需要执行安装后任务:

- Portal Server
- Secure Remote Access
- 网关
- Netlet 和重写器代理

## 访问 Portal Server

要访问 Portal Server 或 Access Manager 管理控制台, 必须首先启动 Directory Server 和 Web 容器。 开始之前

#### ● 使用以下命令启动 **Directory Server** 的本地安装: 步骤

/var/opt/mps/serverroot/slapd-hostname/start-slapd

以下安装后的任务取决于部署 Portal Server 的 Web 容器的类型。

- Sun Java System Web Server
- Sun Java System Application Server
- BEA WebLogic Server
- IBM WebSphere Application Server

## ▼ 启动 Sun Java System Web Server

#### 步骤 1. 启动管理实例。在终端窗口中键入:

cd *WebServer-base*/SUNWwbsrv/https-*webserver-instance-name* ./start

或

- **2.** 访问 **Sun Java System Web Server** 管理控制台。
- **46** Sun Java System Portal Server 6 2005Q4 发行说明

#### **3.** 单击应用更改重新启动 **Web** 容器。

## ▼ 启动 Sun Java System Application Server 7.0

#### ● 在终端窗口中,将目录更改为应用服务器实例的实用程序目录,然后运行 **startserv** 步骤 脚本。以下示例假定使用了默认的应用服务器域和实例。

cd /var/opt/SUNWappserver7/domains/domain1/server1/bin ./startserv

要使用 asadmin 实用程序或从 Sun Java System Application Server 管理控制台停止 和启动 Sun Java System Application Server, 请参考 Sun Java System Application Server 文档。

## 配置 Sun Java System Application Server 8.1 实例

#### **1.** 停止运行域实例。在终端窗口中键入: 步骤

/opt/SUNWappserver/appserver/bin/asadmin stop-domain *domainname*

例如

/opt/SUNWappserver/appserver/bin/asadmin stop-domain domain1

#### **2.** 启动域实例。在终端窗口中键入:

/opt/SUNWappserver/appserver/bin/asadmin start-domain --user administrator-user-name --password administartor-user-password domainname

例如,

/opt/SUNWappserver/appserver/bin/asadmin start-domain --user admin --password password domain1

### ▼ 在 BEA WebLogic Server 上部署 Portal Server

开始之前 执行下列步骤前,必须先安装 Portal Server。

**1.** 检查 步骤

**/var/sadm/install/logs/Java\_Enterprise\_System\_install.BMMddhhmm** 文件是否存在错误。  $MM = \frac{1}{2}$ 

 $dd =$ 

 $hh =$  小时

mm = 分钟

- **2.** 停止所有 **BEA WebLogic Server** 实例(管理及受管服务器)。
- **3.** 启动 **BEA WebLogic** 管理服务器实例。如果是在某个受管实例上进行的安装,还要 启动该受管实例。
- **4.** 在命令行中执行以下命令:

*PortalServer-base*/bin/deploy

为部署 URI 和服务器实例名称选择默认值,然后在出现屏幕提示时输入 BEA WebLogic Server 管理员密码。

**5.** 重新启动部署 **Portal Server** 的 **BEA WebLogic Server** 实例。有关启动 **Web** 容器实 例的说明,参见您的 **Web** 容器文档。

注 **–** 在安装了受管服务器的情况下,不会部署 .war 文件。The .应该使用 BEA WebLogic Server 管理控制台部署 .war 文件。

如果想支持多种验证方法,如 LDAP、UNIX 或"匿名验证", 必须将每种验证类型添 加到"核心"验证服务中,以便创建一个验证菜单。有关详细信息,参见《Sun Java System Portal Server 6 2005Q4 管理指南》。

▼ 在 IBM WebSphere Application Server 上部署 Portal Server

#### **1.** 检查 步骤

**/var/sadm/install/logs/Java\_Enterprise\_System\_install.B/MMddhhmm** 文件是否存在错误。

- **2.** 停止并重新启动应用服务器实例和应用服务器节点。有关启动 **Web** 容器实例的说 明,参见您的 **Web** 容器文档。
- **3.** 在命令行中执行以下命令:

*PortalServer-base*/bin/deploy

为部署 URI 和服务器实例名称选择默认值,然后在出现屏幕提示时输入 BEA WebLogic Server 管理员密码。

## 在第三方 Web 容器中安装 JSR168 样例 Portlets 和 WSRP 样例

使用 Java Enterprise Server 安装程序安装 Portal Server 和 Access Manager SDK 之 后,可使用以下过程之一安装 JSR168 样例 portlet 或 WSRP 样例。如果使用 BEA WebLogic Server™ 或 IBM WebSphere Application Server, 则安装 JSR168 样例 portlet 和 WSRP 样例。如果使用 Sun Java System Web Server 或 Sun Java System Application Server, 则安装 WSRP 样例。

注 **–** Mobile Access 不支持 IBM WebSphere 或 BEA WebLogic。

### ▼ 在 BEA WebLogic 或 IBM WebSphere 上安装 JSR168 样例 Portlet 和 WSRP 样例

- 以下过程仅适用于在 Solaris 平台上安装 Portal Server 的情况。 开始之前
	- **1.** 重新启动 **BEA WebLogic 8.1** 或 **IBM WebSphere Application Server 5.1** 实例。 步骤

#### **2.** 执行以下命令安装 **JSR168 Portlet** 样例。

*PortalServer-base*/lib/postinstall\_PortletSamples

在出现屏幕提示时提供 Access Manager 管理员密码和 Application Server 管理员密 码。

将会部署 portletsamples.war 文件。

- **3.** 确保 **PATH** 设置中包括 **/usr/bin**。要使脚本的 **awk** 部分正常运行,需要此项。
- **4.** 执行以下命令配置 **WSRP** 样例。
	- *PortalServer-base*/samples/wsrpproducer/producersampleconfig 在出现屏幕提示时提供 Access Manager 管理员密码。
		- *PortalServer-base*/samples/wsrpconsumer/consumersampleconfig 在出现屏幕提示时提供 Access Manager 管理员密码。
- 在 Web Server 或 Application Server 上安装 WSRP 样例
- 在 Sun Java System Web Server 6.1 和 Sun Java Server Application Server 7 中安装 Portal Server 和 Access Manager SDK 之后, 需要手动执行以下步骤: 开始之前
	- **1.** 重新启动 **Web Server** 或 **Application Server** 实例 步骤
		- **2.** 确保 **PATH** 设置中包括 **/usr/bin**。要使脚本的 **awk** 部分正常运行,需要此项。

#### **3.** 执行以下命令配置 **WSRP** 样例。

- *PortalServer-base*/samples/wsrpproducer/producersampleconfig 在出现屏幕提示时提供 Access Manager 管理员密码。
	- *PortalServer-base*/samples/wsrpconsumer/consumersampleconfig 在出现屏幕提示时提供 Access Manager 管理员密码。

#### *Secure Remote Access*

当用户会话超时或发生用户会话注销操作时,Sun Java System Access Manager 会向网 关发送一条会话通知。即使 Sun Java System Access Manager 是在 HTTP 模式下运行, 它也会作为 SSL 客户机使用 HttpsURLConnection 来发送通知。由于它会连接到 SSL 服 务器(网关),所以其信任 CA 列表中应当包括网关 CA 证书,或者它应当有一个选项 来允许使用自签名证书。

注 **–** 将 CA 添加到信任 CA 列表中的方法取决于所定义的协议处理程序。

要创建 HttpsURLConnection,需要设置"Java 虚拟机"(JVM™) 属性 -Djava.protocol.handler.pkgs。

如果在 Sun Java System Web Server、Sun Java System Application Server 或 BEA WebLogic Server 上运行 Portal Server, 则默认情况下, 此属性会被正确设置为 com.iplanet.services.com。Sun Java System Access Manager 软件包中包括 HttpsURLConnection 的实现,并且它还提供了一个选项,可通过在 AMConfig.properties 文件中添加 com.iplanet.am.jssproxy.trustAllServerCerts=true 标志,接受来自任何 SSL 服务器的自签名证书。

对于 IBM WebSphere Application Server, 在默认情况下, 不会设置 -Djava.protocol.handler.pkgs。与所支持的应用服务器相应的 HttpsURLConnection 实现必须使用它们自身的默认处理程序(该实现可以是 ISSE 或自 定义 SSL 实现)。

### ▼ 在多个门户上配置多个网关

在第二个门户安装第二个网关时, 必须手动更新"转发 Cookie URL"值, 使其指向第二 个门户。

#### **1.** 登录到 **Access Manager** 管理控制台。 步骤

- **2.** 选择**"**服务配置**"**选项卡。
- **3.** 单击**"**网关**"**。

**4.** 将第二个门户添加到**"**转发 **Cookie URL"**列表中。

### ▼ 启动和停止网关

#### 步骤 1. 使用以下命令启动网关:

*gateway-base*/SUNWps/bin/gateway -n *new-profile-name* start

default 为安装期间所创建的网关配置文件的默认名称。可在以后创建自己的配置文 件,然后用新的配置文件重新启动网关。参见《Sun Java System Portal Server 6 2005Q4 Secure Remote Access 管理指南》第二章中的"创建网关配置文件"。

如果有多个网关实例,请使用:

*gateway-base*/SUNWps/bin/gateway start

注 **–** 如果在网关安装期间为安装后启动网关选项选择了 y,则不必执行这一步骤。

注 **–** 请确保 /etc/opt/SUNWps 目录中只包含要启动的实例的配置文件。

如果想要停止在特定节点上运行的所有网关实例,请使用以下命令:

*gateway-base*/SUNWps/bin/gateway stop

Netlet 和网关需要 Rhino JavaScript™ 解析器(已打包成 SUNWrhino)来支持 PAC 文件。该解析器必须安装在"网关"和 Portal Server 节点中。安装时请采用以下步骤 :

- **2.** 在当前目录中运行 **pkgadd -d . SUNWrhino** 以添加此软件包。
- **3.** 将 **package-base-dir/js.jar** 复制到 \${JAVA\_HOME}/jre/lib/ext 目录。

#### *Netlet* 和重写器代理

在启动 Netlet 代理和重写器代理之前,请确保网关配置文件已用 Netlet 代理和重写器代 理选项进行了更新。

■ 如果在安装时未选择启动 Netlet 代理选项, 可以手动启动 Netlet 代理。在 *portal-proxy-base*/SUNWps/bin 目录中键入:

./netletd -n default start

■ 如果在安装时未选择手动启动重写器代理选项,可以手动启动它。在 *portal-proxy-base*/SUNWps/bin 目录中键入:

./rwproxyd -n default start

注 **–** 请确保对所有用户都启用了"访问列表"服务,以使他们可以通过网关进行访问。

Sun Java System Portal Server 软件 NetFile 需要 jCIFS 库(这些库被打包成 SUNWjcifs)来进行 Windows 访问。只需在 Portal Server 节点中安装该软件包。安装 时请采用以下步骤。

## ▼ 安装 jCIFS 库

**1.** 在当前目录中运行 **pkgadd -d . SUNWjcifs** 以添加此软件包。 步骤

- **2.** 运行 *portal-server-install-base***/SUNWps/lib/postinstall\_JCIFS**
- **3.** 运行 *portal-server-install-base***/SUNWps/bin/undeploy**
- **4.** 运行 *portal-server-install-base***/SUNWps/bin/deploy** 命令。
- **5.** 重新启动服务器。

验证安装的 Portal Server

访问 Portal Server 管理控制台和桌面

- ▼ 访问 Sun Java System Access Manager 管理控制台
- **1.** 打开一个浏览器。 步骤
	- **2.** 键入 **protocol://hostname.domain:port/amconsole** 例如,

http://example.com:80/amconsole

**3.** 输入管理员的名称和密码以查看管理控制台。 这是您在安装 Sun Java System Access Manager 软件时指定的名称和密码。

#### 访问 *Portal Server* 桌面

通过访问桌面来验证 Portal Server 安装。请使用以下 URL 来访问桌面 :protocol://fully-qualified-hostname:port/portal-URI 例如,

http://example.com:80/portal

访问桌面时,会显示"Authless 桌面"。该桌面允许用户访问将会被自动验证并被授予桌 面访问权的"桌面 URL"。

如果样例"Portal 桌面"显示时未出现任何异常,则表明您已正确安装了 Portal Server。

### 验证网关安装

步骤 1. 运行以下命令以检查网关是否在指定的端口运行(默认端口为):

netstat -an | grep port-number

如果网关未在运行,请在调试模式下启动网关,查看控制台中输出的消息。请使用以 下命令在调试模式下启动网关:

*PortalServer-base* /bin/gateway -n *profilename* start debug

此外,还可以在将 platform.conf.profilename 文件中的 gateway.debug 属性 设置为 message 之后, 查看日志文件。有关详细信息, 参见《Sun Java System Portal Server 6 2005Q4 Secure Remote Access 管理指南》第二章"管理网关"中的"了 解 platform.conf 文件"一节。

**2.** 在安全模式下运行 **Portal Server**,方法是在浏览器中键入以下网关 **URL**:

https://*gateway-machine-name* :*portnumber*

如果在安装期间选择了默认端口 (443), 则不需要指定端口号。

**3.** 以管理员的身份,使用用户名 **amadmin** 和安装时指定的密码,登录到 **Access Manager** 管理控制台。 现在便可以在管理控制台中创建新的组织、角色和用户并分配所需的服务和属性了。

# 重要信息

本节包括一些在核心产品文档中未提供的最新信息。本部分涵盖下列主题:

- 第 54 [页中的 "安装说明"](#page-53-0)
- 第 55 [页中的 "残疾人士辅助功能"](#page-54-0)
- 第 55 [页中的 "兼容性问题"](#page-54-0)
- 第 56 [页中的 "弃用通知和声明"](#page-55-0)

## <span id="page-53-0"></span>安装说明

#### Portal Server

Portal Server 可以安装并配置为与下列软件之一一起运行:

- 在同一台物理机器的同一次安装会话中安装和配置的 Access Manager
- 以前在其他机器中安装和配置的 Access Manager
- ▼ 单独安装 Portal Server/Access Manager 时运行 Liberty 样 例
- **1.** 确保 **configSP.sh** 中的 **SP\_HOST\_DOMAIN** 值指向完整安装 **Access Manager** 步骤 的主机。
	- **2.** 在作为**"**服务提供者**"**的 **Access Manager** 管理控制台中,将**"**提供者主页**"**设置为 **URL=http://** *portal-server-host***:***port* **/portal/dt** 设置该值:
		- **a.** 选择**"**联合管理**"**选项卡。
		- **b.** 在浏览框中选择服务提供者。
		- **c.** 在数据框的下拉列表中选择提供者。
		- **d.** 向下滚动到**"Access Manager** 配置**"**部分。
		- **e.** 将**"**提供者主页**"**设置为 **URL=http://** *portal-server-host* **:** *port* **/portal/dt**。 仅对"Liberty 样例 3"执行步骤 3 和步骤 4。
	- **3.** 更改**"**单点登录失败重定向 **URL"**并将其设置为 **http://***portal-server-host***:** *port***/portal/dt?libertySSOFailed=true** 设置该值:
		- **a.** 选择**"**联合管理**"**选项卡。
		- **b.** 在浏览框中选择服务提供者。
		- **c.** 在数据框的下拉列表中选择提供者。
		- **d.** 向下滚动到**"Access Manager** 配置**"**部分。
		- **e.** 将**"**单点登录失败重定向 **URL"**设置为 **http://** *portal-server-host* **:** *port* **/portal/dt?libertySSOFailed=true**
- **54** Sun Java System Portal Server 6 2005Q4 发行说明
- <span id="page-54-0"></span>**4.** 将**"**预登录 **URL"**设置为 **http://***portal-server-host* **:***identity-server-port* **/amserver/preLogin?metaAlias=is-host&goto=http://***portal-server-host* **:***portal-server-port* **/portal/dt** 设置该值:
	- **a.** 转到**"**身份认证管理**"**,从下拉式菜单中选择**"**用户**"**。
	- **b.** 单击 **authlessanonymous** 用户,然后从**"**浏览框**"**的**"**视图**"**下拉列表中选择**"**门户 桌面**"**。
	- **c.** 单击**"**编辑**"**链接。
	- **d.** 单击**"**管理频道和容器**"**。
	- **e.** 单击**"**登录频道**"**的**"**编辑**"**属性。
	- **f.** 将**"**预登录 **URL"**设置为 **http://** *portal-server-host* **:** *identity-server-port* **/amserver/preLogin?metaAlias=is-host&goto=http://** *portal-server-host* **:** *portal-server-port* **/portal/dt**。
- **5.** 在 **Portal Server** 主机上的 **AMConfig.properties** 文件中设置以下内容:
	- com.iplanet.am.notification.url=http:// *portal-server-host*:*port* /servlet/com.iplanet.services.comm.client.PLLNotificationServlet
		- com.iplanet.am.session.client.polling.enable=false

### Web 容器

有关安装 Sun Java Server 组件产品的详细说明,参阅 http://docs.sun.com/db/doc/819-0810 上的《Sun Java Enterprise System 安装指南》

## 残疾人士辅助功能

要获得自本介质发行以来所发布的辅助功能, 请参考 Sun 提供的关于"Section 508" 标准 符合性的产品评估文档,以确定哪些版本最适合部署辅助功能解决方案。可在以下网址 找到应用程序的更新版本

:<http://sun.com/software/javaenterprisesystem/get.html>。

有关 Sun 在辅助功能方面所做的承诺,请访问<http://sun.com/access>。

## 兼容性问题

#### 通信频道

缺少配置 Instant Messaging (IM) 频道属性的"服务器"和"端口"属性。因为所有通信都 经由多路复用器,所以已经从提供者中删除了服务器和端口设置。这是 Java System Enterprise 2 和 Java Enterprise System 版本 4 互不兼容的地方。

## <span id="page-55-0"></span>弃用通知和声明

本节介绍未来版本中将不再支持的功能。

### 操作系统和必需的组件软件

对以下操作系统平台和应用程序服务器的支持将被弃用,并且不被未来版本支持:

- Solaris 8 操作系统
- RHEL (Red Hat Enterprise Linux) 2.1 操作系统
- Application Server 7

#### *Portal Server CLI*

现有 Portal Server 命令行实用程序将被弃用,在未来版本中,其功能将被单个 Portal Server 命令行实用程序替换。以下 Portal Server 命令行实用程序将被弃用,在未来版本 中, 其功能将被单个 Portal Server 命令行实用程序替换:

- changepasswd
- checkgw
- checkrp
- checknetletd
- deploy
- dpadmin
- gwmultiinstance
- multiserverinstance
- par
- pdeploy
- ppatcher
- rwadmin
- rwpmultiinstance
- undeploy
- version

#### 管理控制台

现有 Portal Server 管理控制台将被弃用,在未来版本中,其功能将被新的 Portal Server 管理控制台替换。

#### *Portal Server* 桌面模板容器提供者

"Portal 桌面模板容器提供者"界面将被弃用,在未来版本中将被删除。将会过时的界面 组件包括:

- 全局显示配置文件桌面模板容器提供者定义
- 桌面模板容器提供者表示文件
- **56** Sun Java System Portal Server 6 2005Q4 发行说明
- <span id="page-56-0"></span>■ 桌面模板容器提供者资源包
- 桌面模板容器提供者表示图像

## 安装问题

当运行 Java Enterprise System Installer 时,Access Manager 7 2005Q4 有两种安装类型 (或模式):

- "传统"(6.x) 类型支持 Access Manager 6 功能, 包括"Access Manager 6 控制 台"和"目录信息树 "(DIT)。
- "领域"(7.x) 类型支持 Access Manager 7 功能, 包括新的" Access Manager 7 控制 台"。

如果与以下任何一种产品一起安装 Access Manager, 则必须选择"传统"(6.x) 模式:

- Sun Java System Portal Server
- Sun Java System Communications Services 服务器, 包括 Messaging Server、 Calendar Server、Instant Messaging 或 Delegated Administrator

有关详细信息,参阅《Sun Java Enterprise System 2005Q4 Installation Guide for UNIX》。

## Portal Server 6 2005Q4 的文档更新

以下各节提供 Portal Server 6 2005Q4 文档集的更新和附加文档。

## Portal Server 管理指南

"Instant Messaging 频道"编辑页上的设置已经变动。现在,桌面用户只能配置两个设置 (如果管理员没有为单个 Instant Messaging 服务器配置频道)。

当前的两个 Instant Messaging 服务器设置是:

- Instant Messaging 主机
- Instant Messaging 端口

### Secure Remote Access 管理指南

在联机帮助或《Sun Java System Portal Server 6 2005Q4 Secure Remote Access 管理指 南》中没有关于以下各项的文档,但已经是 Access Manager 管理控制台的组成部分。

■ 在联机帮助或管理指南中没有关于"网关"->"核心"->"网关最低验证级别"的文档。

## ▼ 启用基本 HTTP 验证

- **1.** 以管理员身份登录到 **Access Manager** 管理控制台。 步骤
	- **2.** 选择**"**服务配置**"**选项卡。
	- **3.** 单击**"SRA** 配置**"**下网关旁边的箭头。
	- **4.** 将显示**"**网关**"**页面。
	- **5.** 选择要设置属性的网关配置文件。
	- **6.** 将显示**"**编辑网关配置文件**"**页面。
	- **7.** 单击**"**核心**"**选项卡。
	- **8.** 选中**"**启用 **HTTP** 基本验证**"**复选框,以启用 **HTTP** 基本验证。
	- **9.** 单击**"**保存**"**记录更改。
	- **10.** 从终端窗口中重新启动网关: *gateway-install-root*/SUNWps/bin/gateway -n gateway-profile-name start

### 联机帮助

"高级搜索"部分中"搜索频道帮助"页面的状态:

- URL 文档的"统一资源定位符"(Web 地址)。指定 URL 时请记住以下几点:
	- 如果您使用 Is 或 Begins with 操作符, 则必须输入地址的 http:// 部分。 不再使用 *Is* 和 *Begins with* 操作符。

# 已知问题和限制

本节包含 Portal Server 6 2005Q4 的已知问题列表。其中包括以下产品区域:

- 第 59 [页中的 "安装"](#page-58-0)
- 第 60 页中的"配置器"
- 第 60 [页中的 "](#page-59-0)Proxylet"
- 第 61 [页中的 "](#page-60-0)Portlet"
- 第 61 [页中的 "](#page-60-0)WSRP"
- 第 62 [页中的 "联机帮助"](#page-61-0)
- 第 63 [页中的 "通信频道"](#page-62-0)

- <span id="page-58-0"></span>■ 第 68 页中的 "[Secure Remote Access](#page-67-0)"
- 第 68 [页中的 "网关"](#page-67-0)
- 第 68 [页中的 "](#page-67-0)NetFile"
- 第 69 [页中的 "](#page-68-0)Netlet"
- 第 70 页中的"重写器"
- 第 71 [页中的 " 文档"](#page-70-0)
- 第 72 页中的 "[Mobile Access](#page-71-0)"
- 第 77 [页中的 "本地化"](#page-76-0)

## 安装

在任何多会话安装中都不发生网关重定向。( *4971011*) 描述**:** 无论选择何种安装模式,在多会话安装过程中均不发生网关重定向。

解决方法**:** 执行以下解决方法:

- 1. 启动 Portal Server 浏览器并访问 amconsole。
- 2. 在"服务配置"选项卡中,选择"网关"。
- 3. 在窗口的右下角单击"默认"和"安全"选项卡。
- 4. 然后,将类似于 http://*IS-Host* :*port*/amserver/UI/Login 的 URL 添加 到"未验证的 URL:" 字段中。

示例 URL 为 http://boa.prc.sun.com:80/amserver/UI/Login。

5. 最后,以超级用户身份执行以下操作来重新启动门户网关:

/etc/init.d/gateway -n default start debug

如果 BEA WebLogic 上装有 Portal Server 6.3.1<sup>,</sup> 则无法运行 multiserverinstance 脚本。(*6228757*) 描述**:** 如果在最初安装期间,将 WebLogic 管理端口指定为 7001,则不能在创建第二

个实例期间为管理服务器指定其他端口号。

尽管多实例脚本要求提供 WebLogic 管理端口, 并且允许用户提供其他值, 但是, 不 支持更改管理端口或其他管理服务器详细信息。

默认情况下,假设所有要配置的实例同属于一个管理服务器。

解决方法**:** 要指向新的管理服务器,请执行以下步骤:

1. 在 /etc/opt/SUNWps/PSConfig.properties 文件中,更改以下属性以指向 新的管理服务器:

DEPLOY\_ADMIN\_PROTOCOL=

DEPLOY\_ADMIN\_HOST=

DEPLOY\_ADMIN\_PORT=

DEPLOY\_ADMIN=

2. 使用 multiserverinstance 脚本创建新的实例。

## <span id="page-59-0"></span>配置器

如果 Access Manager 以 LDAPS 运行 Directory Server,则配置器不起作用。 (*5044585*)

解决方法: 禁止 DS 使用 SSL, 并使用非 SSL 端口更新 AMConfig.properties, 以便成 功安装 Portal Server。

未在 PortalServer-base/lib 中找到配置器。(*6209368*)

描述**:** 在安装 Portal Server 软件包之后,没有在 *PortalServer-base*/SUNWps/lib 目录 The Line of the Control of the Control of the Control of the Control of the Control of the District of the District of the District of the District of the District of the District of the District of the District of the Di 故, Solaris 中并未创建符号链接 (Linux 中则有) 。因此, 用户可以直接使用 psconfig 脚本。

解决方法**:** 将 psconfig 脚本用作备选方案。

*PortalServer-base*/SUNWPs/lib/configurator 脚本是 *PortalServer-base*/SUNWPs/lib/psconfig 脚本的符号链接。

## Proxylet

Proxylet 不支持 iNotes 和 Microsoft Exchange 2000 SP3。(无问题 ID) 描述**:** Proxylet 不支持 iNotes 和 Microsoft Exchange 2000 SP3。

解决方法**:** 无。

执行某些功能时,将不能在 iNotes 中显示页面。( *6190570*) 描述**:** 对于以下模块,将会出错并显示消息"页面无法显示":

- 邮件
- 日程
- 等待处理
- 联系人
- 笔记本

使用"保存"和"删除"按钮时将出现此消息。

解决方法**:** 无。

下载 Proxylet 后将不会出现 NetFile 帮助。(*6180420* ) 描述**:** 如果下载了 Proxylet 和 NetFile,则不会显示 NetFile 帮助,并且会在 Java 控 制台中抛出异常。

解决方法**:** 无。

- 下载 Proxylet 后, 无法访问 SSL 模式下的门户桌面。(4990035) 描述**:** 如果 Portal Server 处于模式 SSL 下,则在下载 Proxylet 后,将无法下载门户桌 面。
- **60** Sun Java System Portal Server 6 2005Q4 发行说明

<span id="page-60-0"></span>解决方法**:** 无。

- 未提供任何有关 Proxylet 规则的帮助。(*5107957*) 描述**:** 有关配置 Proxylet 规则的说明,参阅第 57 页中的 "[Portal Server 6 2005Q4](#page-56-0) 的 [文档更新"。](#page-56-0)
- 如果从 Proxylet 访问用户的 amconsole,将显示"操作已取消"页面。(*6190566*) 描述**:** 如果您通过网关登录到门户桌面,然后加载 Proxylet,并试图访问管理控制 台,则视图列表框将返回"操作已取消"页面。

解决方法**:** 无。

升级之后,Proxylet 编辑规则窗口没有显示默认 Proxylet 域。(*6230842*) 描述**:** 升级之后,Proxylet 编辑规则窗口没有显示默认 Proxylet 域。

解决方法**:** 无。

## Portlet

群集中的受管服务器将不会存储 portlet 会话。( *6190600*) 描述**:** Portlet 的 HTTP 会话故障转移功能不起作用。

解决方法**:** 无。

### **WSRP**

不能创建新的 WSRP 用户生产者。(*6202285*) 描述**:** 如果创建新的 WSRP 用户生产者,将导致服务器错误。

解决方法: 在使用 Application Server 8.1 时, 先删除以下四个软件包, 然后执行 Java Enterprise System 3 安装过程:

SUNWjaxp

SUNWxrgrt

SUNWxrpcrt

SUNWxsrt

注 **–** 如果已经安装了 Java Enterprise System 3 且遇到了 CR 6202285 中描述的错误, 应执行以下步骤。

1. 卸载这四个软件包,然后重新安装。

<span id="page-61-0"></span>2. 重新启动系统。

## 联机帮助

```
"通讯录"频道的"联机帮助"按钮丢失。( 6193284)
 描述: "通讯录"频道的"帮助"图标在浏览器中显示"未找到页面"异常。
```
解决方法**:** 无。

在 Access Manager 和 Portal Server 独立的环境下,Portal Server 联机帮 助链接已断开。(*6197755*)

描述**:** 如果 Portal Server 安装到 Web 容器、IBM WebSphere 和 BEA WebLogic 上, 则会发生此问题。

解决方法**:** 对于 BEA WebLogic

1. 在终端窗口中, Portal Server 机器上, 更改为以下目录:

cd /*BEAInstall-base* /user\_projects/domains/mydomain/applications/DefaultWebApp

2. 类型:

ln -s /*AccessManager-base* /public\_html/online\_help/ online\_help 如果在 /

*BEAInstall-base*/user\_projects/domains/mydomain/applications 中没 有 DeafaultWebApp 目录, 则在终端窗口中键入以下命令:

cp /*BEAInstall-base*/weblogic81/common/templates/applications/DefaultWebApp.jar /tmp cd /tmp jar -xvf DefaultWebApp.jar cd /tmp/\_apps\_/ cp -R DefaultWebApp /*BEAInstall-base*/user\_projects/domains/mydomain/applications

- 对于 Websphere
- 1. 在终端窗口中, Portal Server 机器上, 更改为以下目录:
	- cd

*IBMInstall-base*/IBM/WebSphere/Express51/AppServer/installedApps/DefaultNode/Defaul 2. 类型:

```
ln -s AccessManager-base /SUNWam/public_html/online_help/
online_help
```
## <span id="page-62-0"></span>通信频道

邮件频道不显示登录页面。(*4873659*)

描述**:** 当 Sun Java System Messaging Server 的 ipsecurity 设置被设为 "yes" 时,"邮 件频道"将无法成功启动 Messenger Express 客户机。为了让邮件频道成功启动 Messenger Express 客户机, 必须将 Messaging Server 的 ipsecurity 设置设为 "no"。

解决方法**:** 将 Messaging Server 的 ipsecurity 设置设为 "no"。

MailProvider 无法与启用 SSL 安全的 IMAP 配合使用。(*4919693*) 描述**:** 当前 MailProvider 实现无法与启用 SSL 安全的 IMAP 配合使用。

解决方法**:** 在配置 IMAPS 频道之后,如果使用 Web Server 作为容器的 Portal Server 中的频道显示错误,请将 mail.jar 更改为 CLASSPATH 中的第一项。

将 mail.jar 文件添加为类路径中的第一个文件:

- 1. 打开文件 *ws-install-dir*/SUNWwbsvr/https*ws-instance-name*/config/server.xml
- 2. 将 mail.jar 文件更改为类路径中的第一项。
- 3. 重新启动 Web 服务器。

在桌面中没有出现新建的通讯录频道。( *4922220*)

描述**:** 必须首先配置通讯录服务。由于 AddressBookProvider 未预先配置,所以,如 果 AddressBookProvider 尚未配置, 则用户基于 AddressBookProvider 创建的任何 频道都不会在用户的"桌面"或"内容"链接中出现。有关更多信息,参见《Sun Java System Portal Server 管理指南》附录 A 中的"SSO 适配器模板和配置"和第 17 章中 的"配置通讯录频道"一节。

基于预先填充的用户定义频道集中的其他通信频道创建频道,可能会导致所创建频道 显示消息: "请指定一个有效的配置"。虽然其他"通信频道"的定义非常完善, 足以显 示在用户的"桌面"上,但它们还需执行附加管理任务才能断定使用哪个后端服务。

另外,这些通信频道还要求桌面用户在管理任务完成后指定后端凭证(如用户名和密 码)。桌面用户可以使用频道的"编辑"按钮在频道中指定这些值。

注 **–** 可能需要在每次安装时均对 userDefinedChannels 集进行管理,因为其包括对后 端服务的引用,而这些后端服务可能不适用于您的具体设置。例如,此频道集中的所 有 Lotus 提供者对于相应的通信频道均涉及到与 Lotus 后端服务的交互, 如果 Portal 用户群体中没有任何人将会使用 Lotus 后端服务则频道集不适用。

如果没有设置域名,将不会启动"日历"频道。( *4946959*)

描述**:** 如果"日历"频道中的"服务器"名称不包括全限定域名,则不会启动"日历"频 道。

解决方法**:** 验证"服务器"名称设置是否为全限定的主机名。

SSO 适配器配置不支持分布式和冗余的个人通讯录。(*5020452*) 描述**:** 以前版本的 SSO 个人通讯录 (PAB) 适配器希望容器 o=pab 同时存在于用户和 组目录中。Portal Server 6 2005Q4 在 "SUN-ONE-ADDRESS-BOOK" 适配器模板中 支持指定 PAB 目录服务器。目前,不支持以下属性:

ugHost:适合 PAB 查找的 LDAP 主机名

ugPort:适合 PAB 查找的 LDAP 端口

解决方法**:** 管理员需要在 Access Manager 管理控制台中将这些属性手动添加到 "SUN-ONE-ADDRESS-BOOK" SSO 适配器模板上。

- 1. 登录到 Access Manager 管理控制台。
- 2. 选择"服务配置">"SSO 适配器"。
- 3. 选择 "SUN-ONE-ADDRSS-BOOK" 作为 SSO 适配器模板。
- 4. 选择"编辑属性">"新建默认值"。
	- a. 在"名称"字段中指定 "ugHost"。
	- b. 指定 LDAP 主机名。
	- c. 选择"创建"。
- 5. 选择"编辑属性">"新建默认值"。
	- a. 在"名称"字段中指定 "ugPort"。
	- b. 指定 LDAP 端口。
	- c. 选择"创建"。

"邮件"频道中的链接通向门户桌面而非邮件客户机。(*5053733*)

描述**:** 在用户从邮件频道中选择"注销"链接时,将不会显示客户机注销页面(而会显 示门户桌面页面)。

解决方法**:** 如果发生此问题,请执行以下步骤:

- 1. 刷新门户桌面。
- 2. 单击以前门户页面中的"启动邮件"链接,则可以再次启动邮件客户机。

如果您在注销后需要一个 Webmail 登录页面(而非门户桌面),请执行以下操作。

1. 在 Messaging Server 中更改以下代码。

```
文件 /var/opt/SUNWmsgsr/config/html/main.js 中有一个方法
restart(), 可以从 exit() 中调用, 而后者从 logout() 调用。
```

```
function restart() {
var ref = window.document.referrer != '' ? window.document.referrer : '/'
if (ref.indexOf('mail.html') > 0)
ref = '/'
var ind = ref.indexOf('?')
self.location.replace(ind > 0 ? ref.substring(0, ind) : ref)
}
```
更改第一行并提供邮件服务器登录页面的 url, 如下所示:

var ref = window.document.referrer != '' ? "http://pavoni:2080" : '/'

- 2. 重新启动邮件服务器。
- 3. 清除浏览器缓存。

#### 测试步骤:

- 1. 单击"启动邮件"。
- 2. 从 Webmail 中注销。
- 3. 单击"启动邮件",由于旧的会话无效,将会为您显示 Webmail 登录页面。
- 单击"UWC 邮件频道"的"启动邮件"链接不会打开邮箱。(*6179802*)

描述**:** 单击启动邮件的链接,会转到"Web 服务器"索引页面,而不会转到用户的"收件 箱"。

在 Java Server Enterprise 3 中, "门户邮件"频道可以从"门户桌面"中启动 UWC。

已经添加基于 MailProvider 的新频道,称为 "UWCMail"。UWCMail 频道适用于默 认的组织或根后缀,但是没有与现成的"容器"关联。必须将 UWCMail 频道添加到容 器中。

UWCMail 频道定义了以下属性:

- title
- description
- ssoAdapter
- applicationHelperEdit
- applicationHelperURL

SSO 适配器配置是 sunUWCMail,而 SSO 适配器模板是 SUN-UWC-MAIL。

解决方法: 要使用新的 UWCMail 频道, 请将 UWCMail 频道添加到容器, 以便可以 在桌面中看到该频道。

- 1. 从 Access Manager 管理控制台中, 将 UWCMail 频道添加到"我的扉页"选项 卡。
- 2. 编辑 UWCMail 频道并指定服务器设置。例如,以新用户的身份登录到"门户桌 面",并通过指定以下值编辑 UWCMail 频道:
	- 服务器名称:*messaging-server-name*
		- imap 服务器端口:*messaging-server-imap-port*
		- 用户名: *uid*
		- 用户密码:*password*
		- smtp 服务器名称:*messaging-server-smtp-server-name*
		- smtp 服务器端口:*messaging-server-smtp-port*
		- 客户机端口:*messenger-express-client-port*
		- 邮件域:*hosted-domain*

在 UWC 日历频道中没有出现日历。(*6179806* ) 描述**:** 在 Java Server Enterprise 3 中,"门户日历"频道可以从"门户桌面"中启动 UWC。

已经添加基于 CalendarProvider 的新频道,称为 UWCCalendar。UWCCalendar 频道适用于默认的组织或根后缀,但是没有与现成的"容器"关联。必须将 UWCCalendar 频道添加到容器中。

UWCCalendar 频道定义了以下属性:

- title
- description
- ssoAdapter
- ssoEditAttributes (显示 clientHost 和 clientPort)
- applicationHelperEdit
- applicationHelperURL

SSO 适配器配置是 "sunUWCCalendar", 而 SSO 适配器模板是 "SUN-UWC-CALENDAR"。

解决方法**:** 使用此新频道:

将 UWCCalendar 频道添加到容器,以便可以在桌面中看到该频道。

- 1. 从 Access Manager 管理控制台中, 将 UWCCalendar 频道添加到"我的扉页"选 项卡。
- 2. 编辑 UWCCalendar 频道并指定服务器设置。例如,以新用户的身份登录到"门 户桌面",并通过指定以下值编辑 UWCCalendar 频道:
	- 服务器名称:*calendar-server-name*
		- 服务器端口:*calendar-server-port*
		- 用户名:*uid*
		- 用户密码:*password*
		- 客户服务器名称:*uwc-client-server-name*
		- 客户机端口:*uwc-client-port*

在"UWC 通讯录"频道中没有显示"UWC 通讯录"。( *6179807*)

描述**:** SSO 适配器实现 WabpSSOAdapter 正在使用 port 而非 clientPort,以便后台 连接到通讯录服务器。这样的话, 如果 UWC 客户机的安装端口不是 80, 则会导致 门户 UWC 通讯录失败。

解决方法**:** 您可以通过执行以下操作以解决此问题:

- 在 80 端口上安装 UWC 客户机
- 设置 SSO 适配器模板或配置属性端口以及与 clientPort 相同的值。

要将 SSO 适配器模板或配置属性端口及其值设置为与 clientPort 相同, 请将 "port" 作为"组织"级别中指定的"合并"属性来添加。此频道不会在频道编辑页面上显示 "port"。

作为"合并"属性添加端口:

- 1. 登录到 Access Manager 管理控制台。
- 2. 选择"服务配置"。
- 3. 选择"SSO 适配器"。
- 4. 为 SUN-UWC-ADDRESS-BOOK 选择"编辑属性..."。
- 5. 选择"新增合并"并指定:
	- 名称:port
- 6. 选择"创建"。
- 7. 选择"完成"。
- 8. 选择"身份认证管理"。
- 9. 选择组织。
- 10. 选择"服务"。
- 11. 选择"SSO 适配器"。
- 12. 为 SUN-UWC-ADDRESS-BOOK 选择"编辑属性..."并指定属性。
- 13. 选择"新建默认值"并指定端口值,然后选择"保存"。

注 **–** 如果现有用户的 SSO 适配器属性在"用户"级别写入,则此解决方案可能无法 工作,因为现有用户的 SSO 适配器配置无法继承将"组织"级别的变动。实际上, SSO 适配器模板可以使用定义为"默认"属性的"主机"和"端口"进行更新。

Microsoft 日历和 Microsoft 通讯录抛出了"内容不可用"错误。(*6213120*) 描述**:** 在 WebLogic 服务器中配置 Microsoft 日历和通讯录时,可能会显示说明内容不 可用的错误消息。如果其他文件的优先权高于 jintegra.jar 文件,则会出现此问 题。

解决方法**:** 将 jintegra.jar 文件添加为类路径中的第一个文件。

将 jintegra.jar 文件添加为类路径中的第一个文件:

- 1. 打开文件 /usr/local/bea/user\_projects/domains/mydomain/startWebLogic.sh。
- 2. 编辑 CLASSPATH 以便将 /opt/SUNWps/web-src/WEB-INF/lib/jintegra.jar 添加为类路径中的 第一个 jar 文件。
- 3. 使用 startWebLogic.sh 重新启动 WebLogic 服务器。

Lotus 通讯录和日历无法与旧的 NCSO.jar 配合使用。( *6216069*) 描述**:** Lotus 通讯录和日历需要最新版本的 NCSO.jar 才能工作。

解决方法**:** 使用最新版本的 Domino,例如 Domino 6.5.1 的 NCSO.jar。

## <span id="page-67-0"></span>Secure Remote Access

无法通过 Portal Secure Remote Access 访问"日历"链接。(*4929710* ) 描述**:** 如果桌面用户选择显示非安全项,则会显示"日历"桌面。但是,不会显示任何 链接。如果桌面用户不选择显示非安全项,则不会显示"日历"桌面。结果是"日历"桌 面项通过网关将不能正常工作。

解决方法**:** 在日历服务器中编辑 /opt/SUNWics5/cal/config/ics.conf。更改  $\overline{f}$  render.xslonclient.enable = "yes"

通过网关, Proxylet 规则编辑页面需要很长时间才会正常显示。( 6181714) 描述**:** 如果通过网关调用 Proxylet 规则编辑页面,响应速度将非常慢,并且 Proxylet 规则页面也需要一段时间才会显示。

解决方法**:** 无。

### 网关

停止然后再启动 Application Server 之后,用户无法通过网关进行登录。 (*6191449*)

描述**:** 如果 Portal Server 将 Sun Java System Application server 用作它的 Web 容 器, 则在某些情况下, 停止然后再重新启动 Web 容器将会产生一个错误, 从而使得 用户无法通过网关登录 Portal Server。对于所有 Web 容器 — Application Server S8.1、Web Server、BEA WebLogic 和 IBM WebSphere,都会发生此问题。

解决方法**:** 停止并重新启动网关。在终端窗口中键入:

*gateway-base*/bin/gateway stop

*gateway-base*/bin/gateway start

## NetFile

在 NetFile 中无法打开本地的文件。(*5033644*) 描述**:** 在 NetFile 中无法打开本地的文件,因为该文件的基目录已经被删除。当用户 展开文件目录树并试图查找像 /tmp/1.txt 这样的本地文件时, 用户单击"打 开"后,屏幕上将弹出一个具有如下错误消息的警告对话框: 无法找到文件 /1.txt。请检查位置并再试一次。

解决方法**:** 无。

在 NetFile 中添加类型为 "FTP" 的共享内容时会导致异常。(*5053765*) 描述**:** 用户无法在 NetFile Java1 或 Java2 中添加 ftp 共享内容。只有 Linux 平台会发 生此问题。

解决方法**:** 确保已将 ifconfig 添加到系统的搜索路径中。

<span id="page-68-0"></span>用于 NFS 的 NetFile 在 Linux 2.1 中不起作用。(*6200718*) 描述**:** NetFile Java1 和 Java2 均无法访问 Linux 2.1 平台上的 NFS 服务器共享装入 点。

解决方法**:** 要使用 NetFile 访问 NFS 服务器共享的装入点,请手动执行以下步骤。

对于 BEA WebLogic:

通过在 LD\_LIBRARY\_PATH 变量后添加以下行, 编辑位于 *bea-install-dir*/user\_projects/domains/mydomain/中的 startWeblogic.sh 和 startManagedWeblogic.sh 脚本:

LD\_PRELOAD=/usr/lib/libpam.so:\${LD\_PRELOAD} ; export LD\_PRELOAD

对于 Sun Java System Application Server:

通过在 LD\_LIBRARY\_PATH 变量后添加以下行, 编辑位于 *AS8.1-install-dir*/sun/appserver/bin 中的 asadmin 脚本:

LD\_PRELOAD=/usr/lib/libpam.so:\${LD\_PRELOAD} ; export LD\_PRELOAD

对于 Web Server:

在 Web 容器实例的启动脚本中的 LD\_LIBRARY\_PATH 变量之后, 添加以下行:

*ws-install-dir*/sun/webserver/https-*ws-instance-name*/start

LD\_PRELOAD=/usr/lib/libpam.so:\${LD\_PRELOAD} ; export LD\_PRELOAD

## Netlet

在重新登录之后无法加载 Netlet。(*2102626*) 描述**:** 如果已加载 Netlet,并且您退出了"桌面",然后试图再进行登录,您将无法重 新启动 Netlet。

解决方法:关闭浏览器,然后打开新的浏览器再加载一次。

如果将 Netlet 与默认的 Microsoft JVM 一起加载, Microsoft Internet Explorer 会出现故障。(*2120110*)

描述**:** 加载 Netlet 时,屏幕上会显示一条安全性消息。如果单击"是"继续操作,将会 导致 Microsoft Internet Explorer 出现故障。

解决方法**:** 无。

<span id="page-69-0"></span>重写器

如果使用的是 Microsoft Exchange 2003,则在某些页面中会丢失 gif 文件。 (*6186547*)

描述**:** 许多界面图像文件丢失。

解决方法**:** 无。

在 iNotes 中的"联系人"选项卡下,"帮助"页面将重定向至管理控制台。(*6186541*) 描述**:** 从 iNotes 的"联系人"选项卡中单击"帮助"按钮将显示管理控制台页面,而不会 显示"帮助"页面。

解决方法**:** 无。

iNotes 无法正确注销。(*6186544*) 描述**:** 单击 iNotes 中的注销将显示两个选项。这两个选项中的任何一个都不能注销 iNotes。

解决方法**:** 无。

Microsoft Exchange 2000 SP3 将显示警告消息和操作已取消的消息。(*6186535*) 描述**:** 中的以下操作将导致显示安全警告消息和操作已取消的消息:

- 单击"邮件"下的"新建"选项卡。
- 在下拉框列表中选择项目。
- 单击"日历"下的"新建"选项卡。
- 单击"清空已删除项"文件夹。
- 创建新任务。

解决方法**:** 无

如果单击"日历"提示页面中的"打开项目"按钮, Microsoft Exchange 2003 将会返 回一个登录页面。(*6186528*)

解决方法**:** 无

在使用 Microsoft Exchange 2000 SP3 时, 无法将邮件移动或复制到指定的文件 夹。(*6186534*)

描述**:** 如果您通过网关登录到 Portal Server,并且使用 Microsoft Exchange 机器详细 信息编辑书签频道,则按界面上的"移动/复制"按钮将产生"操作无法进行"的错误。

解决方法**:** 无。

如果使用的是 Microsoft Exchange 2000 SP3, 则选择下拉框列表中的项目将显 示"操作已取消"消息。(*6186533*)

描述**:** 如果您是通过网关登录到 Portal Server,并且使用 Microsoft Exchange 机器详 细信息编辑书签频道,则 Microsoft Exchange 界面中的邮件和日历下拉框列表将不 起作用。将显示"操作已取消"消息。

解决方法**:** 无。

<span id="page-70-0"></span>如果使用的是 Microsoft Exchange 2000 SP3, 则单击"清空已删除项"文件夹会显 示"操作已取消"消息。(*6186540*)

描述**:** 如果您是通过网关登录到 Portal Server,并且使用 Microsoft Exchange 机器详 细信息编辑书签频道,则在 Microsoft Exchange 界面中无法清空已删除项。

解决方法**:** 无。

## 文档

在 Solaris Sparc 或 X86 机器的本地化环境中运行配置器所需的说明中缺行。 (*6238677*)

描述**:** 《Sun Java System Portal Server 6 2005Q4 管理指南》第二章包含一个错误, 该错误位于在 Solaris Sparc 或 X86 机器的本地化环境中运行配置器的命令中。

正确的指令如下:

要在 Solaris Sparc 或 x86 机器的本地化环境中运行配置器,请在一行中键入以下命 令:

/usr/jdk/entsys-j2se/bin/java -DPS\_CONFIG\_DEBUG=y -DDEPLOY ADMIN PASSWORD=<deploy admin password> -DDS\_DIRMGR\_PASSWORD=<LDAP\_directory manager password> -DIDSAME\_LDAPUSER\_PASSWORD=<AM ldap user password> -DIDSAME\_ADMIN\_PASSWORD=<AM\_admin password> -DBASEDIR=PS-INSTALL-DIR -cp PS-INSTALL-DIR/SUNWps/lib/configL10N.jar com.sun.portal.config.ConfigureL10N

#### 对于 Secure Remote Access, 运行 L10N 配置器的命令是:

/usr/jdk/entsys-j2se/bin/java -DPS\_CONFIG\_DEBUG=y -DDEPLOY ADMIN PASSWORD=<deploy admin password> -DDS DIRMGR PASSWORD=<LDAP directory manager password> -DIDSAME\_LDAPUSER\_PASSWORD=<AM ldap user password> -DIDSAME\_ADMIN\_PASSWORD=<AM\_admin password> -DBASEDIR=PS-INSTALL-DIR -cp PS-INSTALL-DIR/SUNWps/lib/configL10N.jar com.sun.portal.config.ConfigureL10N

《 Sun Java System Portal Server 6 2005Q4 管理指南》中的第 18 章列出的 desktopconfig.properties 文件的路径有误。(无问题 ID)

描述**:** 《Sun Java System Portal Server 6 2005Q4 管理指南》第 18 章的"调试 Portal Server"一节提及 desktopconfig.properties 文件位于 /etc/opt/SUNWps 中。

文件的正确位置是 /etc/opt/SUNWps/desktop。

有关 sendrdm 命令行界面工具的文档内容有误导性。(*5078733*) 描述**:** Technical reference guide 第 16 章中有以下阐述:

<span id="page-71-0"></span>The sendrdm command provides a mechanism for a CGI or command-line based search. An RDM (resource description manager) request is sent in SOIF format to the Search server. This command is normally run in a search-enabled Sun Java System Portal Server instance directory, which is the / *server-instance-directory*/deployment\_uri directory. This is the deployment URI path you selected at install time. If you chose the default Portal Server install, this is the /var/opt/SUNWps/https- *servername*/portal directory. Where the value of the servername is the default web Portal Server instance name--the fully qualified name of your Portal Server.

这段阐述应该是

If you chose the default Portal Server install, this is the /var/opt/SUNWps/https- *instance-name*/portal directory. Where the value of the servername is the default web container instance name--the fully qualified name of the machine, for example sesta.sun.com.

### Mobile Access

```
本地 JSP 桌面不处理 frontPageSize 超过桌面最大尺寸的情况
(Wm1DeckSize)。请参阅
http://docs.sun.com/source/817-7142/index.html。(4950078)
  解决方法: 无。
```

```
邮件有时显示为 HTML 文档。(4938743)
 描述: 电子邮件的正文如果有 HTML,则电子邮件讯息显示为 HTML 源代码。
```
解决方法**:** 没有可用的解决方法。但是,要保留邮件的原始格式,请将邮件应用程序 的设置更改为纯文本。

要在 Netscape 中执行此操作,请使用邮件客户机完成下列任务:

- 1. 从菜单上的"编辑"选项,选择"首选项">"邮件和新闻组"
- 2. 从"邮件和新闻组"菜单,单击"发送格式"随即会显示"发送格式"首选项。
- 3. 选择"将邮件转换为纯文本"选项,然后单击"确定"。

到于 Outlook Express 客户机:

- 1. 选择"工具"->"选项"->"发送"。
- 2. 在"邮件发送格式"部分中,选中"纯文本",而不是"HTML"。
- 3. 选择"保存"。

JES 安装时 Portal Server 配置面板的"文档根目录"中显示的默认值是错误的。 (*6203728*)

描述**:** 如果在其他相关产品安装和配置后独立安装 Portal Server,并且将 Portal Server 安装于单独的实例而非 Access Manager 的实例中, 则会产生此问题。
解决方法**:** 如果部署 Portal Server 的 Web 容器是 Sun Java Enterprise System Web Server, 请确保在 Portal Server 配置面板 (运行 JES 安装程序时会出现)输入的"文 档根目录"的路径是正确的。

例如,如果您已经在 \*/opt/SUNWwbsvr\* 中安装了 Sun Java Enterprise System Web Server, 则"文档根目录"应该为 \*/opt/SUNWwbsvr/docs\*。

"移动应用程序服务"页面中的"内容"链接将显示"错误请求"消息。(*5043783*) 描述**:** 只有当您单击"帮助"页面中的"内容"链接以打开"服务"选项时,才会发生"坏请 求"错误。如果从"Access Manager 管理控制台">"身份认证管理"选项卡访问"帮 助"页面,也会发生此错误。

解决方法**:** 无。

"视图:日期规则包含"不起作用。(*6212818*) 描述**:** 在搜索过滤器中用 dd/mm/yyyy 字符串格式搜索日期时不起作用。

解决方法**:** IMAP 以此格式存储日期:Wed, 04 Jun 2003 13:06:55 -700。使用此格式的 搜索过滤器将可以起作用。

当"视图"名称含有空格时,不会显示"视图"链接。( *6212854*) 描述**:** 如果"视图"名称以空格开始或结束,则不会显示"视图"链接。单击"编辑视 图"会导致空指针异常。

解决方法**:** 请勿在视图和规则名称中使用前导或尾端空格。

转发 URL 可以为移动和桌面用户最大程度地缩短的 URL 长度。( *5020380*) 描述**:** 对于桌面和电话用户,需要使用转发 URL 功能来最大程度地缩短 URL 的长 度。

解决方法**:** 您可以使用重定向将请求某个服务器中文档的用户无缝转发到另一个服务 器中的文档。例如,如果用户键入 http://home.suncom.net, 则没有目标 URI。在 Web Server 管理控制台中未对此前缀进行如下解释和转换:

Prefix: /index.html

对于固定 URL:

http://home.suncom.net/amserver/UI/Login?module=MSISDN

Web 服务器会将包含 URI /index.html 在内的所有 Portal URL 转发到固定 URL。检查 Web 服务器实例 obj.conf 文件中的这一条目:

NameTrans fn="redirect" from="/index.html" url-prefix="http://portal.mobile.suncom.net/amserver/UI/Login?module=MSISDN"

没有关于移动邮件和通讯录首选项的文档。(*5011510* ) 解决方法**:** 无。

以 cookieless 模式使用 Application Server 7.1 UR1。(*5107310* ) 解决方法**:** 在使用 Application Server 7.1 Update Release 1 (UR1) 时,如果用户需要 使用 cookieless 模式, 则将下面 JVM 的选项添加到 Application Server 配置中:

-DJ2EEDecodeURI

如果以日语在浏览器中正确应用规则,则会发生"规则视图 URL 语法无效"的错误。 (*6190033*)

描述**:** 当用户使用日语在浏览器中添加规则时,将会出现"无效规则/查看 URL 语 法"的消息。如果在浏览器中使用英语,则不会发生此错误。

解决方法**:** 无。

Web Server 通常会在设置 servlet 过滤器时将内容类型设置为 text/html。 (*6174754*)

描述**:** 当用户使用 Access Manager 实例于 Sun Java System Web Server 上部署门户 网关时,Web Server 通常会将内容类型设置为 text/html。以下解决方法将帮助用 户解决 Web Server 错误 6173293, 此错误导致网关错误 5093084。

解决方法**:** 对 *web-server-instance*/config 目录中的 obj.conf 文件做以下更改。

1. 将 ObjectType 从:

ObjectType fn=force-type type=text/html

改为:

# ObjectType fn=force-type type=text/html

- 2. 在完成此次更改后,重新启动。
- 将 palmOne Treo 180 设备中的客户机类型更改为 cHTML。(*6190070* ) 描述**:** 在 palmOne Treo 180 移动设备访问 Mobile Access 时,使用 WML 标记语言呈 现内容。Treo 180 是一种具有 cHTML 功能的移动设备。尽管 Treo180 设备能够显示 WML, 但 cHTML 是一种使用更广泛的标记语言, 因此, cHTML 是首选项。

解决方法**:** 通过 amconsole,将可以按照下列步骤将客户机类型更改为 cHTML:

- 1. 将浏览器导航到 http://*hostname* :*port*/amconsole 。
- 2. 以管理员的身份登录。
- 3. 依次单击"服务配置"选项卡 ->"客户机检测"->"客户机类型:编辑"(在右侧面板 中)。

将显示 Client Manager。

- 4. 选择 WML 类别以获取具有 WML 功能的设备。
- 5. 编辑 UPG1\_UP\_4.0\_(compatible\_\_Blazer\_1.0) 并将"此设备的直接父项类型"更改 为 "cHTML"。
- 6. 保存设备设置,然后保存全局"客户机检测"设置。

有关更改客户机类型的详细信息,参阅《Sun Java System Portal Server Mobile Access 6.2 管理指南》第 2 章"管理移动设备"中的"使用 Client Manager"。

**74** Sun Java System Portal Server 6 2005Q4 发行说明

从移动设备匿名 Portal 登录会产生严重的桌面错误。( *6184377*)

描述**:** 当用户使用 XHTML 或 WML 浏览器或 WML / XHTML 仿真器从移动设备匿 名登录访问 Portal Server 时, 将会出现以下错误消息。

"桌面中出现严重错误。这可能是由服务器上的误配置所导致。请向管理员报告这个 问题。"。

解决方法**:** 无。

在"移动"桌面中不会显示邮件的"视图"菜单选项。( *6185041*)

描述**:** 在使用启用了 CC/PP 的电话时,在"Portal 桌面"的"移动设备"部分可能不会显 示正确的设备名称。用户将无法关联视图与设备。对于用户来说,不可能自定义设备 的内容或布局。通过 amconsole, 以下解决方案将启用移动设备中的"视图"菜单选 项。

解决方法**:** 用户必须将设备名称手动添加到用户的配置文件中。与 CC/PP 兼容的设备 的正确设备名称是 CC/PP 配置文件的 URL, 此 URL 中的有些特殊字符被""所替 换, 并且以"\_"作为开始和结束字符。例如, 如果 URL 是

http://developer.openwave.com/uaprof/OPWVSDK62.xml,则设备名称 是 http developer.openwave.com uaprof OPWVSDK62.xml 。以下步 骤将描述如何将设备名称添加到用户的配置文件中。

- 1. 将浏览器导航到 http://*hostname* :*port*/amconsole 。
- 2. 以管理员的身份登录。
- 3. 单击"用户"-> 单击一个用户 ->"服务"->"Portal 桌面"->"编辑"->"直接编辑 XML"。
- 4. 找到 <Collection name="selectedClients"> 标记。

此标记将列出所有选定的客户机设备。

5. 添加下列标记:

```
<String
```
name=" http developer.openwave.com uaprof OPWVSDK62.xml " value=""/>

- 6. 保存您做的更改。
- 7. 以用户的身份登录"Portal 桌面"。
- 8. 显示名称为

http developer.openwave.com uaprof OPWVSDK62.xml 的新移动 设备。

- 9. 将新邮件视图链接到此设备。
- 10. 使用 Openwave 6.2 (xhtml) 仿真器登录。
- 11. 将出现"视图"菜单。

注 **–** 添加到 selectedClients 集合的字符串是 CC/PP 配置文件的 URL,其中 的特殊字符被""所替换。对于计划支持的每个 CC/PP 设备,都需要重复执行 上述步骤。可以在 HTTP 标头或 CCCPPClientDetector 日志文件(在 /var/opt/SUNWam/debug 中)中找到此 URL。

没有适用于移动邮件首选项的联机帮助。(*6185112*)

描述**:** 当用户单击"Portal 桌面"中的"编辑邮件",访问"移动邮件首选项"时,将不会 显示适用于"移动邮件首选项"的帮助信息。

解决方法**:** 无。

呈现 HDML 内容的设备的 "日历"、 "邮件"和 "通讯录"详细信息页面中的日语字符为乱 码。(*6191363*)

描述**:** 当用户查看他们的"日历"、"邮件"和"通讯录"时,如果在日文环境下查看 HDML 内容, 内容将变为乱码。例如, 当用户:

- 登录到移动桌面时,会显示内容,还会显示日文字符。
- 导航至"日历"时,会显示"日历"页面的内容,还会显示日文字符。
- 查看"日历", "日历"事件中的日文字符将变为乱码。

对于"邮件"和"通讯录",将发生相同的问题。移动桌面(顶级页面)和"日历"、"邮 件"和"通讯录"的主页面都可以正常显示,但在用户浏览内容时,这些页面将包含乱 码。对于其他类型的内容,将不会出现此问题。

解决方法**:** 无。

从浏览器中以日文发送然后在手机中查看的"邮件"和"日历"事件,将变为乱码,反之亦 然。(*6191389*)

描述**:** 在从移动设备添加日文日历事件时,该事件将在设备中显示,但在浏览器中显 示时,日文字符将变为乱码。此外,在用户从浏览器添加日文事件时,该事件将会在 浏览器中显示,但在移动设备中显示时,该事件将变为乱码。与之相似的是,当用户 使用浏览器发送日文邮件,并在移动设备中查看该邮件时,字符也将变为乱码。当用 户从移动设备发送邮件时,该电子邮件将在设备中显示,但在浏览器中显示时,该电 子邮件将变为乱码。

解决方法**:** 无。

Portal Server Mobile Access 升级文件被更新(无问题 ID)

描述**:** 将 Sun ONE Portal Server 6.2 升级到 Sun Java System Portal Server 6 2005Q4 时使用的 Portal Server Mobile Access 文件已经更新,其中包括用于 Solaris SPARC 的 java\_es\_0501\_portal\_mobile\_access\_sparc\_solaris8.tar.gz 和用  $\pm$  Solaris x86 的

java es 05Q1 portal mobile access i386 solaris9.tar.gz 。这些文 件可以从以下网址下载:

<http://wwws.sun.com/software/download/products/41391049.html> (<http://wwws.sun.com/software/download/products/41391049.html>)

### 本地化

不会根据"日历"的语言环境显示日期和时间。(*4971337*)

描述**:** 在"Portal 桌面"中,不会以正确的语言环境格式显示日期和时间。例如,如果 安装了韩语语言包, 在"日历"中不会以韩语格式显示日期和时间。对于 Mobile Access Pack 的所有本地化安装,都会发生此问题。

#### 解决方法**:** 无。

"日历"任务的提示时间不能接受修改。(*5031431* ) 描述**:** 将任务添加到"日历",然后将提示时间设为15 分钟。修改后,尽管该任务的提 示时间显示为 1 分钟, 但是在 Calendar Express 中仍然显示为 15 分钟。

解决方法**:** 无。

NetFile 中的日期取决于服务器的语言环境。(*5026281*) 描述**:** 此日期格式应该取决于用户的语言环境而不是服务器的语言环境。

#### 解决方法**:** 无。

在 Netmail 中不能正确保存中文文本文件附件。( *5031446*) 描述**:** 在使用 Netmail 附加含有中文字符的文本文件时,通过 Netmail 收到该文件的 用户将不能正确保存该文件。文件字符已损坏。

解决方法**:** 无。

解压缩多字节文件时如果文件名包含多字节字符,该文件名将被损坏。(*5033641*) 描述**:** 如果解压缩拥有多字节文件名的多字节文件,该文件名将被损坏。

解决方法**:** 无。

对于日本用户,通讯录条目的命名顺序很奇怪。( *6197714*) 描述**:** 通讯录频道和映射通讯录会先显示名,后显示姓。本来应该是先显示姓再显示 名。

解决方法**:** 无。

在使用 Netmail Lite 发送日文邮件时,邮件结尾处会显示问号或乱码字符。 (*6197737*)

解决方法**:** 无。

在使用 de\_DE 语言环境时,高级搜索页面有错误。( *6208359*) 描述**:** 在单击"搜索"选项卡后,高级搜索页面将出现,但该页面的一部分会丢失。

解决方法**:** 无。

管理控制台中 Secure Remote Access 下的 Proxylet 配置页面未进行本地化。 (*6208800*)

解决方法**:** 无。

"Instant Messaging 频道"的编辑页面将显示一个错误页面。( *6210507*) 描述**:** 单击"Instant Messaging 频道"的编辑按钮将显示一个错误页面。

解决方法**:** 将用户语言环境更改为英语,然后编辑 Instant Messaging 频道。

在 NFS 服务器的共享文件夹下,无法显示 NetFile 中的多字节文件名。(*6193843*) 描述**:** 如果 NetFile 文件有一个多字节字符文件名,则非英语用户无法通过 NFS 服务 器共享文件夹下的 Portal Server 桌面访问该文件。

解决方法**:** 无。

- 单击频道(多字节名称)的"编辑"按钮,将显示空页面。(6193860) 解决方法**:** 无。
- 无法从"备忘录"频道发布备忘录。(*6193889*) 描述**:** Portal 桌面用户无法从"备忘录"频道发布备忘录,因为无法编辑该频道。

解决方法**:** 按下面所示(粗体)更改 dp-providers.xml 文件中 NoteProvider 的显 示配置文件片断:

<Provider name="NotesProvider" class="com.sun.portal.providers.notes.NotesProvider">

#### **<Boolean name="isEditable" value="true" advanced="true"/>**

对于日语用户,"日历"频道中的时间格式是错误的。( *6196579*) 描述**:** 对于日语用户,"日历"频道中的时间格式应该为 PM:HH:MM - AM: HH:MM。

解决方法**:** 无。

用户无法取消 Netlet 警告对话框。(*2112878*)

描述**:** 在 Portal Server 桌面用户试图通过本地化 Portal Server 配置中的 Netlet 访问 FTP 或 telnet 服务时, Netlet 将显示一个警告对话框以及"确定"和"取消"选项。如果 用户单击"取消",此对话框将挂起。

解决方法**:** 无。

在某些 JDK 版本中, 无法作为 Java Web 启动样式调用 Instant Messenger。 (*6199908*)

描述**:** 在用户试图使用安装 J2SE 1.5.0 的 Windows 机器访问 Portal Server 桌面时, 会发生此问题。

解决方法**:** 无。

无法使用 NetFile Java1 发送邮件。(*4910252*)

描述**:** 在文件路径或文件名包含多字节字符时,将无法使用 NetFile Java1 中的邮件按 钮发送文件。

无法通过 NetFile Java1 使用邮件按钮发送文件。可以使用 NetFile Java2 发送文件。

**78** Sun Java System Portal Server 6 2005Q4 发行说明

解决方法**:** 无。

"Netmail 联机帮助"中指定的日期格式是错误的。(*4920181* )

描述**:** "Netmail 联机帮助"规定搜索邮件的日期格式为 mm-dd-yy。在多种语言环境 下,此格式都是错误的。

解决方法**:** 用于搜索邮件的日期格式取决于用户的语言环境。例如,在日语环境下, 用户应该使用以下日期格式:

yyyy/mm/dd

对于某些欧洲 (EMEA) 语言环境,"日历"频道中使用的日期格式是错误的。(*5033728*) 描述**:** 所用的日期格式为月日年。此格式应该为日月年。

解决方法**:** 无。

对于欧洲语言环境,"日历"频道中事件的时间格式是错误的。(*5033735*) 描述**:** "日历"频道中显示的事件使用了错误的时间格式(12 小时)。它们应该按照 Calendar Server 中的设置,使用 24 小时格式。

解决方法**:** 无。

Netmail 的 Find 应用程序的韩文版本无法正确找到所有邮件。(*5036419*) 描述**:** "Before/on" 选项不会突出显示与 "on" 值相匹配的邮件。"After/on" 选项会突 出显示与 "on" 值相匹配的邮件。

解决方法**:** 无。

对于使用简体中文的用户,"用户信息"频道编辑页面的默认语言为英语。(*5036625*) 描述**:** 语言环境 XML 文件设置为英文而非简体中文。

解决方法**:** 无。

没有根据浏览器中设定的首选语言显示匿名桌面 (/portal/dt)。(*5059646*) 描述**:** 在第一次访问匿名桌面时,将根据浏览器中指定的首选语言显示该桌面。如果 浏览器中的首选语言发生了变动,并刷新了页面,则只会以浏览器语言环境显示部分 桌面内容。

解决方法**:** 无。

在选择语言后,本地化的配置速度非常慢。( *5074720*) 描述**:** 对于每种语言,Portal Server 软件配置都需要几分钟的时间。每种语言都使用 多个 XML 文件,并且会依次调用 dpadmin。

解决方法**:** 无。

Portal Server Mobile Access 的本地化验证 JSPs 没有部署到 Access Manager 中。(*6191601*) 描述**:** 这些 JSP 将在 SUNWam/mobile\_auth\_jsps.jar 中提供,并且必须解压缩到 SUNWam/web-src/services。此外, 还必须重新创建 SUNWam/amserver.war,并且必须将其重新部署到 Web 容器中。

解决方法**:** 无。

可能不会在西班牙语言环境下部署 Portal Server。(*6214289*) 描述**:** 如果使用基于文本的界面安装 Portal Server,那么在将其与 Sun Java System Web Server 一起部署时, 可能会无法启动。

解决方法**:** 无。

NetFile 无法正确显示日文环境下的 Windows 2000 共享文件夹名。(*6215099*) 描述**:** 只是对于日文环境,文件夹名才显示为乱码。

解决方法**:** 无。

## Sun Java Enterprise System 版本 4 的已 知问题和限制

#### 安装

:

Application Server 日志包含 Java 异常,但安装是成功的。(*6320674*) 描述**:** 在 Portal Server 的安装过程中,Application Server 日志中可能出现以下异常

java.lang.ClassNotFoundException:

com.sun.mobile.filter.AMLController

解决方法**:** 无。此行为是正常的。

### Access Manager

- 在 BEA WebLogic 8.1 上安装 Access Manager 时抛出一个异常。( *6285776*) 描述**:** 在 BEA WebLogic 8.1 Web 容器上安装 Access Manager 时导致在 BEA WebLogic 日志中抛出一个异常。
	- 另外,当启动 WebLogic 并登录到 amconsole 时发生错误。

解决方法**:** 无。

### 通信频道

通信频道的密码字段显示密码。( *6280707*) 描述**:** 通信频道的密码字段包含配置频道之前的密码值。

解决方法**:** 无。

通过网关不会显示通用 Web 客户机 (UWC) 日历。(*6218353*) 描述**:** 单击"启动日历"链接将显示一条错误消息。

解决方法**:** 为了使 UWC 与网关一起工作,需要在网关中执行以下步骤。

- 1. 登录到"管理控制台",然后单击"服务管理"下的网关配置文件。
- 2. 启用核心选项卡下的 cookie 管理。
- 3. 在"用户会话转被发到的 URI"列表框中添加日历、讯息传递和 UWC URL 及其端 口号。
- 4. 在"重写器"选项卡下,启用"重写所有 URL"。
- 5. 重新启动网关。

如果已启用代理验证,将不会显示"启动通讯录"链接。(*2126154*) 描述**:** 默认情况下,如果启用了 UWC,Messenger Express 将使用 cookie webmailsid。Portal 通讯录频道中不会显示"启动通讯录"。要解决此问题,必须设 置正确的选项。

解决方法**:** 使用以下任何一种解决方法:

- 如果安装了 UWC, 将 Messaging Server 的 local.webmail.sso.uwcenabled 选项设置为 "1"。该值将通知 Messenger Express 使用 cookie。使用 configutil 工具将 local.webmail.sso.uwcenabled 选项设置为 "0"。
- 验证 local.service.http.cookiename 为空白或未设置。

### Secure Remote Access

安装程序不会检查是否安装了必需的 rpm。( *6295727*) 描述**:** 安装程序不会检查 Linux 系统以验证是否安装了必需的 rpm (gettext-0.10.38-7.rpm)。

解决方法**:** 无。

### 网关

初次安装后的 amconsole 登录页面与 Access Manager 升级后的 amconsole 登 录页面不同。(*6295051*)

描述**:** 初次安装后显示的 amconsole 登录页面与 Access Manager 从 Java Enterprise System 3 升级到 Java Enterprise System 4 后的 amconsole 登录页面不同。

初次安装后显示的注销页面与 Access Manager 升级后显示的注销页面也不同。

解决方法**:** 重新启动 Mozilla 浏览器以获得正确的登录和注销页面。

Secure Remote Access 初始化脚本尝试运行 /etc/init.d/cron 。(*6300415*) 描述**:** Secure Remote Access 代理(netletd 和 rwproxyd)的初始化脚本尝试用 /etc/init.d/cron 停止和启动计时程序,但计时程序由 Solaris 10 中的 SMF 管 理 。

解决方法**:** 在 Solaris 10 系统上,启动网关监视程序进程之后,发出命令:

svcadm restart cron

#### WSRP

WSRP 功能在安装有 BEA WebLogic 8.1 Web 容器的 Linux 上出现故障。 (*6285752*)

描述**:** 在配置 WSRP 生成方的过程中,添加已创建的生成方和使用方将导致出现错 误。

解决方法**:** 无。

## 可再分发的文件

Sun Java System Portal Server 6 2005Q4 不包含任何可再分发的文件。

# 如何报告问题和提供反馈

如果使用 Sun Java System Portal Server 时遇到问题,请通过下列任一方式与 Sun 客户 支持联系:

■ Sun 软件支持在线服务, 网址: http://www.sun.com/service/sunone/software

**82** Sun Java System Portal Server 6 2005Q4 发行说明

该站点有到"知识库"、"在线支持中心"和 ProductTracker 的链接,除此以外, 还提 供有到维护计划和支持联络号码的链接。

■ 随维护合同一起分发的电话号码

为使我们能够更好地帮助您解决问题,请在联系技术支持前先提供以下信息:

- 问题描述,包括产生问题的场合和该问题对操作的影响
- 机器类型、操作系统版本和产品版本, 包括任何修补程序和可能影响问题的其他软件
- 用于再现问题的详细步骤
- 任何错误日志或核心转储

如果您在使用 Sun Java System Portal Server Mobile Access 期间遇到问题,请在联系支 持人员时提供以下信息:

- 问题描述, 包括产生问题的场合和该问题对操作的影响
- 机器类型、操作系统版本和产品版本,包括任何修补程序和可能影响问题的其他软件
- 用于再现问题的详细步骤
- 安装了哪些修补程序(附修补程序编号)
- 在电话、仿真器或 Mobile Access 服务器上是否出现该问题
- 该问题是否只出现于任何特殊设备型号(例如, Sony Ericsson P800 或 Nokia 3650)
- 在默认安装 Mobile Access 软件时(如果适用)是否出现问题
- 首次出现该问题的时间
- 该问题始终出现还是随机出现
- 在该问题出现之前刚刚进行了哪些更改(如果有)
- 该问题影响了多少个用户
- Mobile Access 软件的实例数量以及这些实例与 Portal Server 软件和 Access Manager 软件链接的方式
- 机器数以及根据 Mobile Access 软件设置这些机器的方式
- 在 /var/opt/SUNWps/debug 或 /var/opt/SUNWam/debug 下的日志文件中报 告了哪些错误消息或异常情况
- 在仿真器的信息窗口中报告了哪些错误消息
- 安装 Mobile Access 的网络服务器端口是哪个

如果问题似乎与客户机相关联,请提供下列信息:

- 哪些客户机型号是新的
- 哪些默认客户机型号设置已更改以及更改的方法
- 在 /var/opt/SUNWam/debug/render.debug 文件或 /var/opt/SUNWam/debug/MAPFilterConfig 文件中报告了哪些错误或异常情 况
- 在标记库日志文件 /var/opt/SUNWam/debug/mapJsp 中报告了哪些异常情况

## Sun 欢迎您提出意见

Sun 致力于提高其文档的质量,并十分乐意收到您的意见和建议。请使用网上表格将反 馈意见提供给 Sun:

#### http://www.sun.com/hwdocs/feedback

请在相应的字段内填写完整的文档标题和文件号码。文件号码包含七位或九位数字,可 在书的标题页或在文档顶部找到该号码。例如,本发行说明文档的文件号码是 819-3497,文档标题为《Sun Java System Portal Server 6 2005Q4 发行说明》。提出意 见时您还需要在表格中输入文件的英文文件号码和标题。本文件的英文文件号码是 819-2575, 文件标题为《Sun Java System Portal Server 6 2005Q4 Release Notes》。

## 其他 Sun 资源

可在以下 Internet 位置找到关于 Sun Java System 的有用信息:

- Sun Java System 文档 http://docs.sun.com/prod/entsys.05q4 及 http://docs.sun.com/db/prod/entsys.05q4?1=zh
- Sun Java System 专业服务 http://www.sun.com/service/sunps/sunone
- Sun Java System 软件产品和服务 http://www.sun.com/software
- Sun Java System 软件支持服务 http://www.sun.com/service/sunone/software
- Sun Java System 支持和知识库 http://www.sun.com/service/support/software
- Sun 支持和培训服务http://training.sun.com
- Sun Java System 咨询和专业服务http://www.sun.com/service/sunps/sunone
- Sun Java System 开发者信息 http://sunonedev.sun.com
- Sun 开发者支持服务 http://www.sun.com/developers/support
- Sun Java System 软件培训 http://www.sun.com/software/training
- Sun 软件数据表 http://wwws.sun.com/software